# **CENTRO PAULA SOUZA ETEC PROF. MASSUYUKI KAWANO**

**Técnico em informática integrado ao ensino médio**

**Ana Laura Oliveira Pavanelli Carlos Eduardo da Silva Lemes Gabriel Vieira de Oliveira João Gabriel De Oliveira Neves João Vitor Redó Késsya Yasmine Sato Mota**

**COWORK PROJECT MANAGER: Sistema de gerenciamento de projetos**

**Tupã**

# **CENTRO PAULA SOUZA ETEC PROF. MASSUYUKI KAWANO**

**Técnico em informática integrado ao ensino médio**

**Ana Laura Oliveira Pavanelli Carlos Eduardo da Silva Lemes Gabriel Vieira de Oliveira João Gabriel De Oliveira Neves João Vitor Redó Késsya Yasmine Sato Mota**

**COWORK PROJECT MANAGER: Sistema de gerenciamento de projetos**

Trabalho de Conclusão de Curso apresentado ao curso Técnico em informática integrado ao ensino médio da ETEC Prof. Massuyuki Kawano, orientado pelo Prof. Ewerton José da Silva como requisito parcial para obtenção do título de técnico em Técnico em informática.

**Tupã 2018**

## **RESUMO**

Ao fazer pesquisa de campo percebemos que várias empresas têm dificuldade em gerenciar seus projetos e administrar as atividades de seus usuários, assim, pensamos que, frente a este problema, um software capaz de organizar todos os projetos, listar prazos, separar atividades e permitir comunicação entre os usuários, seria uma boa solução para o mercado. Após a avaliação das necessidades de uma empresa e de uma pesquisa bibliográfica foi iniciada a produção da documentação do software. Após isso, fora desenvolvido o MER da aplicação e, posteriormente, o software foi desenvolvido na plataforma Delphi 10.2 utilizando o SQL Server, ficando o desenvolvimento das telas do software distribuído entre os membros do grupo. O resultado final será um software que gerenciará projetos e distribuirá atividades entre vários usuários, acompanhado de um manual em PDF do programa.

**Palavras Chave:** Gerenciamento; Projetos; Atividades.

## **LISTA DE ILUSTRAÇÕES**

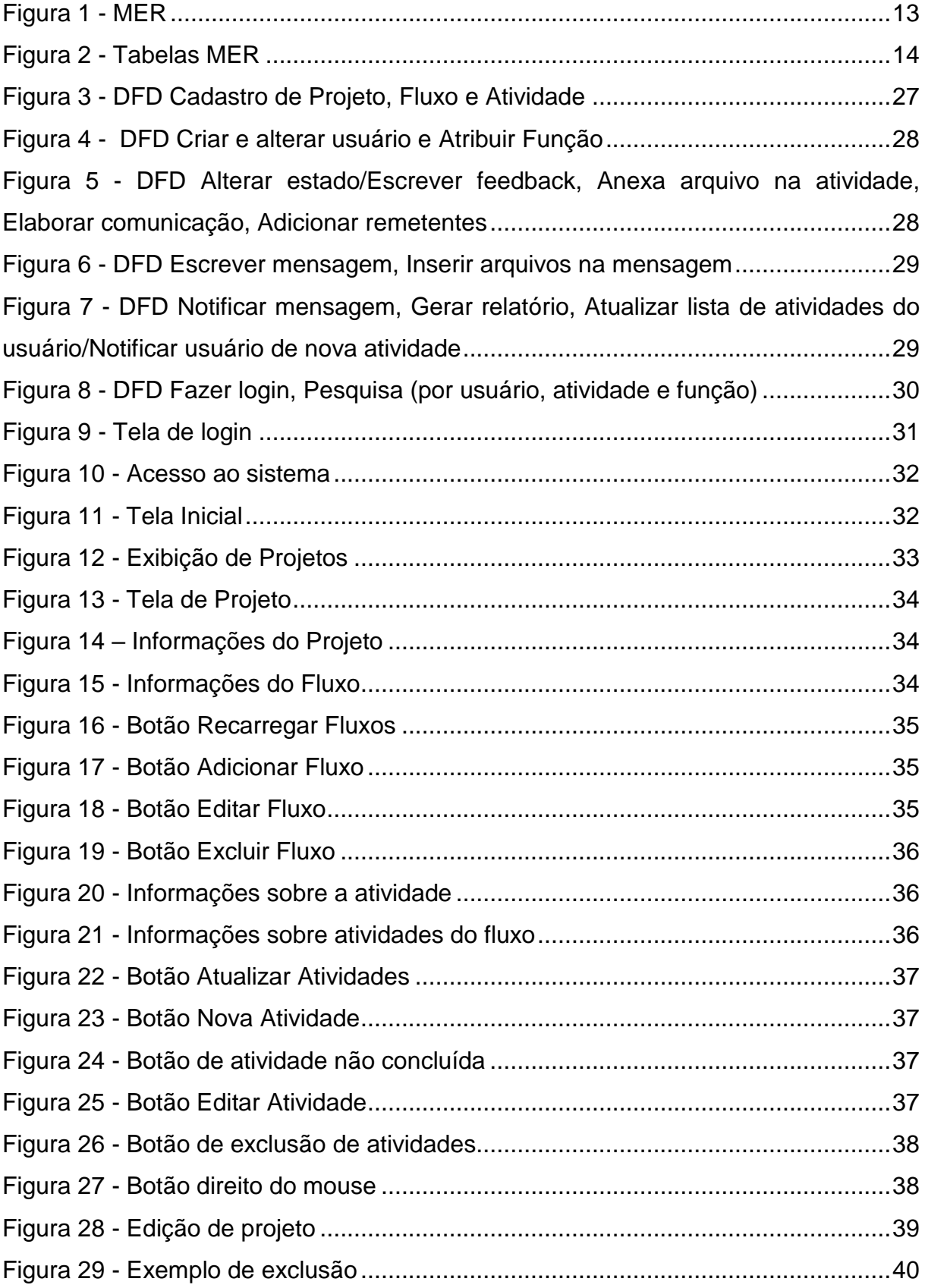

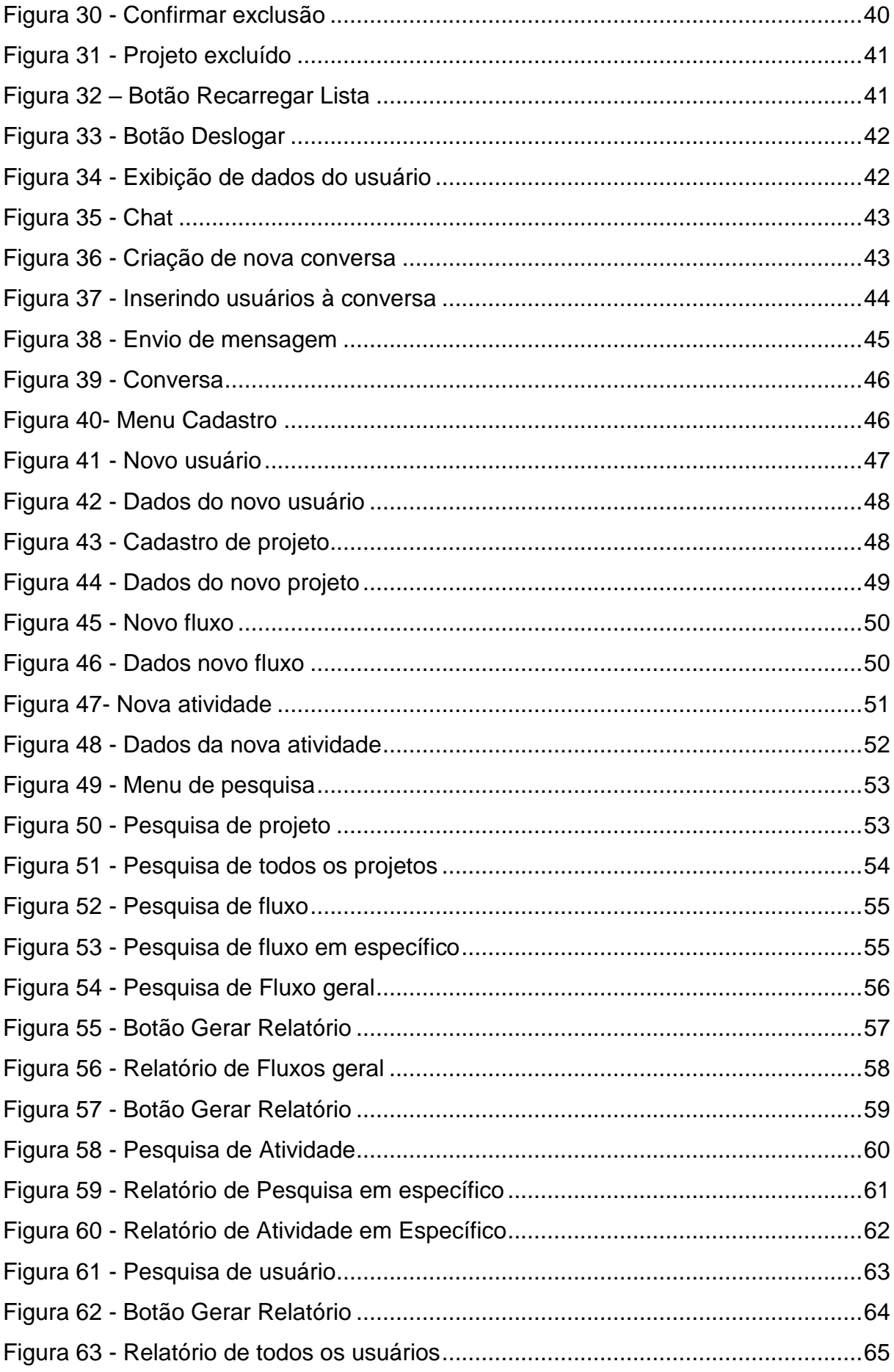

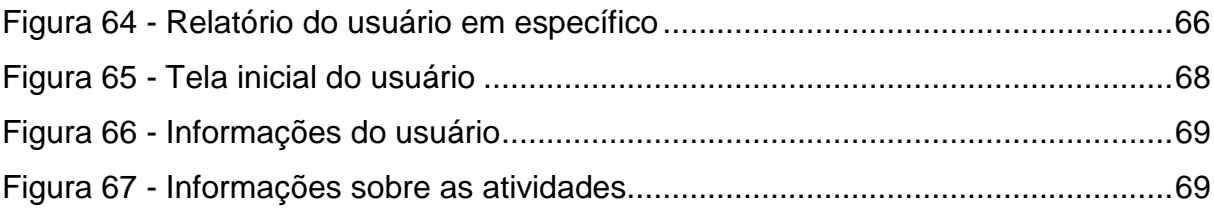

## **LISTA DE TABELAS**

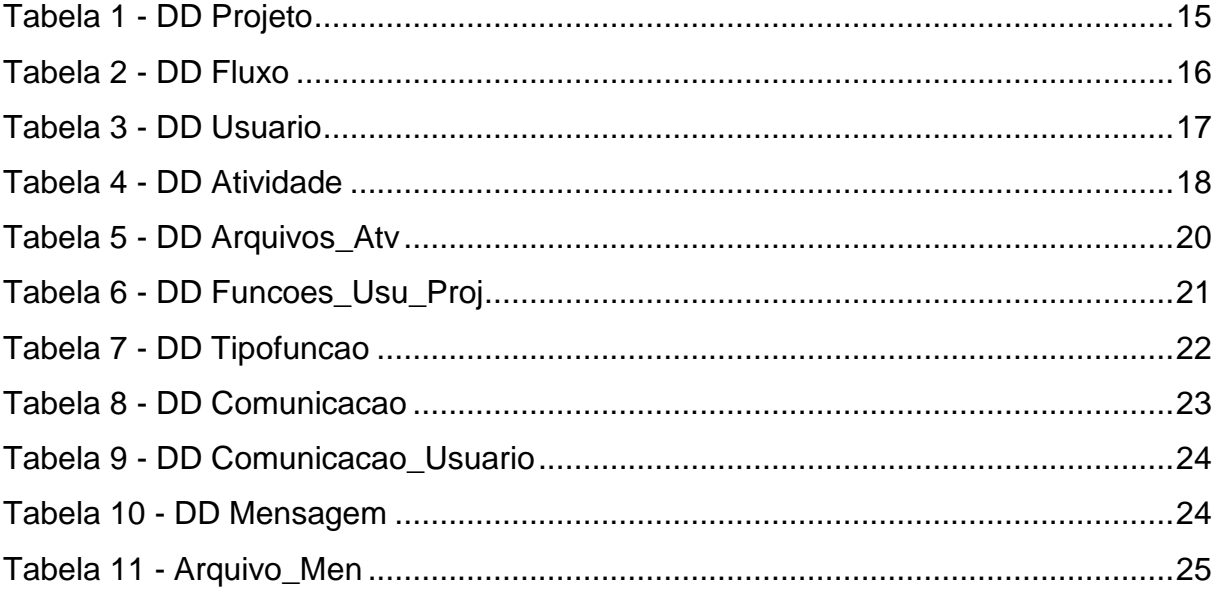

## **LISTA DE ABREVIATURAS E SIGLAS**

Diagrama de Fluxo de Fados (DFD)

Modelo Entidade Relacionamento (MER)

Sistema Gerenciador de Banco de Dados (SGDB)

## **SUMÁRIO**

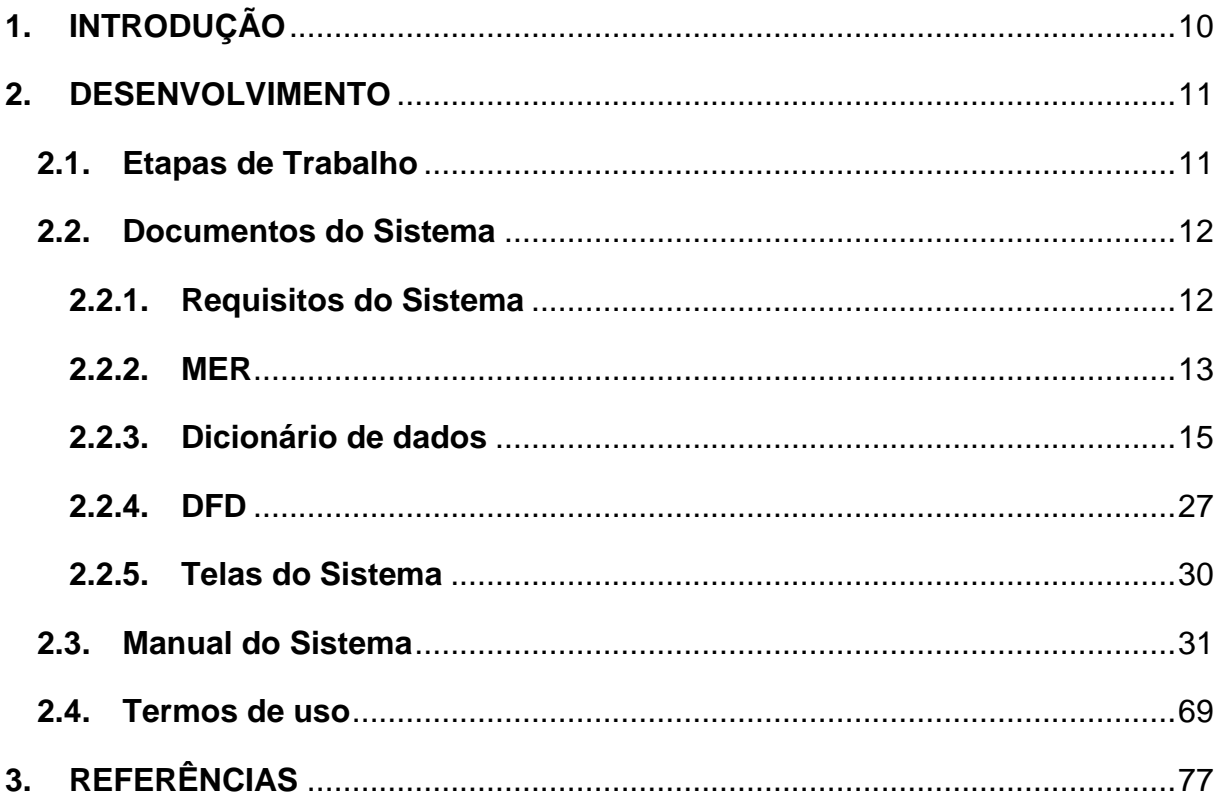

## <span id="page-9-0"></span>**1. INTRODUÇÃO**

O gerenciamento de atividades é uma ferramenta estratégica voltada para o posicionamento mercadológico que atua, inclusive, na distribuição de informações. Tanto que, além de distribuir informações, exerce a função centralizar as atividades e acontecimentos pontuais dentro do funcionamento da empresa.

De forma geral, um software busca atrelar as necessidades que o cliente possui às características de seus produtos, visando, neste caso, o controle das funções exercidas pelos funcionários, como os agendamentos de serviços e atividades.

Toda empresa, seja qual for o seu porte e segmento de atuação, deve ficar especialmente atenta à necessidade de manter um sistema de manejo de atividades rápido, seguro e eficaz. Segundo (EGESTOR, 2017) "Nos dias de hoje, conquistar uma empresa rentável, moderna e em constante processo de crescimento é uma tarefa complexa que exige das empreendedoras inúmeras habilidades, dentre elas a gestão e a execução de um controle financeiro eficiente".

Para o desenvolvimento do presente trabalho foram utilizadas pesquisas bibliográficas e estudo de caso. A pesquisa bibliográfica baseou-se em publicações da ASANA, sistema semelhante ao deste trabalho, e em artigos de periódicos. E o estudo de caso foi desenvolvido, em sua totalidade, através de pesquisas envolvendo o perfil do cliente, sua visão em relação a empresa, avaliação geral e exploração de necessidades.

Sendo assim, o objetivo deste trabalho é permitir que equipes monitorarem os trabalhos e obtenham resultados de forma simplificada. Através do gerenciamento de tarefas, projetos, conversas e um sistema de notificações.

## <span id="page-10-0"></span>**2. DESENVOLVIMENTO**

## <span id="page-10-1"></span>**2.1. Etapas de Trabalho**

A princípio o tema foi escolhido entre as ideias dos integrantes da equipe, e a partir desse tema foram pesquisados softwares semelhantes e artigos de periódicos para fundamentar o desenvolvimento do programa. Também foi feita uma entrevista com uma empresária, utilizando-se de um questionário preparado com base em funções idealizadas para o programa e nas pesquisas anteriores de softwares similares e periódicos. Após o levantamento de informações pertinentes ao desenvolvimento do software foi iniciada a produção da documentação do TCC e a criação do Modelo Entidade-Relacionamento do banco de dados do programa. Posteriormente foi feita a listagem de telas e o Diagrama de Fluxo de Dados, onde foram descritas as principais funções do programa. Depois de terminada a documentação e a modelagem do banco de dados foi iniciado o desenvolvimento do programa, e após o desenvolvimento foram feitos testes para corrigir possíveis erros de desenvolvimento antes de finalizar o trabalho.

O sistema será projetado utilizando a plataforma Delphi, que, de acordo com o Blog Script Seguro (2009), é uma IDE (Ambiente de desenvolvimento integrado) de última geração que permite programar em Object Pascal. Contando, também, com ferramentas que permitem o acesso com o banco de dados SQL Server, que segundo Alves (2013), é uma "Linguagem Estruturada de Consultas" (SQL, traduzida para o português), utilizada para interagir com o SGBD e executar várias tarefas como inserir e alterar registros, criar objetos no banco de dados, gerenciar usuário, consultar informações, controlar transações, etc. Todas as operações realizadas no banco de dados podem ser solicitadas ao SGBD utilizando esta linguagem.

Como outra plataforma, dessa vez Mobile, utilizaremos o Mit AppInventor2. Como cita o site AndroidPro (2014), o AppInventor é um software web que permite desenvolver aplicativos Android usando um navegador e um telefone ou emulador conectados.

## <span id="page-11-0"></span>**2.2. Documentos do Sistema**

#### <span id="page-11-1"></span>**2.2.1. Requisitos do Sistema**

O sistema visa permitir que haja comunicação entre funcionários de uma empresa, permitindo o gerenciamento de projetos e atividades que possam ser distribuídas entre os funcionários, facilitando o controle de tarefas e listas que serão direcionadas aos funcionários, como seus afazeres e deveres: incluindo seus projetos e fluxos de trabalho. Cada projeto poderá ter vários fluxos de trabalho, e cada fluxo de trabalho poderá gerir várias atividades. Cada atividade pode ter arquivos anexados, nível de prioridade, descrição, anotações do usuário (feedback) e datas envolvidas (de início, data limite, etc.). Os fluxos e os projetos também têm descrição, listas de usuários envolvidos, relatórios dinâmicos dos fluxos de trabalho em nível de fluxo de trabalho e um relatório dinâmico do projeto em nível de projeto. O administrador terá a possibilidade de controlar as contas de usuários e os projetos. Cada usuário terá liberdade de trabalhar com o projeto, ou com alguns fluxos de trabalho específicos ou ainda com apenas algumas atividades específicas, dependendo da liberdade dada a ele. O sistema também gera agendas, que serão utilizadas para que haja o melhor controle de eventos e prazos; contando, além disso, com a geração de relatórios estatísticos das atividades dos usuários para o administrador do projeto.

Para o correto funcionamento do software é necessária conexão com uma rede interna com os demais computadores pertencentes ao trabalho gerenciado pelo software. O sistema será projetado pela linguagem Object Pascal, utilizando a plataforma Delphi e necessitará de comunicação com o banco SQL Server. O software não exibirá quaisquer fluxos de trabalho e atividades de um usuário para outros usuários (a não ser que o administrador permita), garantindo a privacidade de cada um durante suas atividades. Para uso do software os usuários carecerão de um treinamento adequado que será provido logo após a aquisição do software.

## **2.2.2. MER**

### **Figura 1 - MER**

<span id="page-12-1"></span><span id="page-12-0"></span>![](_page_12_Figure_2.jpeg)

<span id="page-13-0"></span>![](_page_13_Figure_0.jpeg)

## **Figura 2 - Tabelas MER**

## **2.2.3. Dicionário de dados**

#### **Tabela 1 - DD Projeto**

**Projeto – Informações sobre projetos feitos.**

<span id="page-14-1"></span><span id="page-14-0"></span>![](_page_14_Picture_153.jpeg)

![](_page_15_Picture_137.jpeg)

**Tabela 2 - DD Fluxo**

<span id="page-15-0"></span>

| <b>Fluxo</b>             |                     |                            |                     |           |           |                   |                                                                                        |
|--------------------------|---------------------|----------------------------|---------------------|-----------|-----------|-------------------|----------------------------------------------------------------------------------------|
| <b>Campo Lógico</b>      | <b>Campo Físico</b> | <b>Tipo</b><br>de<br>dados | Tamanho do<br>campo | <b>PK</b> | <b>FK</b> | <b>Restrições</b> | <b>Observações</b>                                                                     |
| Código do Fluxo          | cod_fluxo           | <b>INT</b>                 |                     | $\star$   |           | NÃO NULO          | AUTO-<br><b>CAMPO</b><br><b>INCREMENTO</b>                                             |
| Nome do Fluxo            | nome_fluxo          | <b>VARCHAR</b>             | 50                  |           |           | NÃO NULO          | DEFINIR O NOME<br><b>DO FLUXO</b>                                                      |
| do<br>Descrição<br>fluxo | descricao_fluxo     | <b>VARCHAR</b>             | 400                 |           |           | NÃO NULO          | <b>DESCREVER</b><br>$\circ$<br>QUE SERÁ FEITO<br><b>DENTRO</b><br><b>DAQUELE FLUXO</b> |
| do<br>Situação<br>Fluxo  | situacao_fluxo      | <b>VARCHAR</b>             | 100                 |           |           | NÃO NULO          | Em<br>andamento,<br>Aguardando dados,<br>trancado,<br>em                               |

![](_page_16_Picture_144.jpeg)

#### **Tabela 3 - DD Usuario**

<span id="page-16-0"></span>![](_page_16_Picture_145.jpeg)

![](_page_17_Picture_135.jpeg)

#### **Tabela 4 - DD Atividade**

<span id="page-17-0"></span>![](_page_17_Picture_136.jpeg)

![](_page_18_Picture_148.jpeg)

![](_page_19_Picture_132.jpeg)

#### **Tabela 5 - DD Arquivos\_Atv**

<span id="page-19-0"></span>![](_page_19_Picture_133.jpeg)

![](_page_20_Picture_141.jpeg)

#### **Tabela 6 - DD Funcoes\_Usu\_Proj**

<span id="page-20-0"></span>![](_page_20_Picture_142.jpeg)

![](_page_21_Picture_159.jpeg)

#### **Tabela 7 - DD Tipofuncao**

<span id="page-21-0"></span>![](_page_21_Picture_160.jpeg)

![](_page_22_Picture_136.jpeg)

## **Tabela 8 - DD Comunicacao**

<span id="page-22-0"></span>![](_page_22_Picture_137.jpeg)

### **Tabela 9 - DD Comunicacao\_Usuario**

![](_page_23_Picture_150.jpeg)

<span id="page-23-0"></span>Fonte: Autoria própria

#### **Tabela 10 - DD Mensagem**

<span id="page-23-1"></span>![](_page_23_Picture_151.jpeg)

![](_page_24_Picture_162.jpeg)

#### **Tabela 11 - Arquivo\_Men**

<span id="page-24-0"></span>![](_page_24_Picture_163.jpeg)

┑

![](_page_25_Picture_62.jpeg)

![](_page_26_Figure_1.jpeg)

<span id="page-26-1"></span><span id="page-26-0"></span>![](_page_26_Figure_2.jpeg)

![](_page_27_Figure_0.jpeg)

#### <span id="page-27-0"></span>**Figura 4 - DFD Criar e alterar usuário e Atribuir Função**

Fonte: Autoria própria

![](_page_27_Figure_3.jpeg)

<span id="page-27-1"></span>![](_page_27_Figure_4.jpeg)

![](_page_28_Figure_0.jpeg)

#### <span id="page-28-0"></span>**Figura 6 - DFD Escrever mensagem, Inserir arquivos na mensagem**

Fonte: Autoria própria

#### <span id="page-28-1"></span>**Figura 7 - DFD Notificar mensagem, Gerar relatório, Atualizar lista de atividades do usuário/Notificar usuário de nova atividade**

![](_page_28_Figure_4.jpeg)

![](_page_29_Figure_0.jpeg)

#### <span id="page-29-0"></span>**Figura 8 - DFD Fazer login, Pesquisa (por usuário, atividade e função)**

Fonte: Autoria própria

## <span id="page-29-1"></span>**2.2.5. Telas do Sistema**

Atividade

Com

ConfigUsuario

Login

NovaAtv

NovaCom

NovoFluxo

NovoProj

NovoUsuario Pesquisa Principal Projeto **TelaUsuario** Usuario

## <span id="page-30-1"></span>**2.3. Manual do Sistema**

### **2.3.1. Manual de instruções para o administrador**

### **Tela de acesso**

Nessa tela o administrador irá fazer o login, ele terá que colocar a sua identificação de usuário e logo a baixo a sua senha, feito isso ele deverá clicar no botão "Acessar" ou se desejar não completar a ação, ele poderá clicar em "Cancelar".

#### <span id="page-30-0"></span>**Figura 9 - Tela de login**

![](_page_30_Picture_69.jpeg)

Fonte: Autoria própria

Ao clicar em "Acessar" será aberta a tela de Acesso ao Sistema da qual o administrador deverá clicar em "OK".

#### <span id="page-31-0"></span>**Figura 10 - Acesso ao sistema**

![](_page_31_Picture_1.jpeg)

Fonte: Autoria própria

Ao completar as ações anteriores será aberta a Tela Inicial.

## **Tela Inicial**

Na Tela Inicial o administrador pode criar cadastros de usuários, fluxos, atividades e projetos, assim como tambem pesquisar informações referentes aos mesmos, além de poder ver todos os projetos já criados, e informacões sobre a sua própria conta.

<span id="page-31-1"></span>![](_page_31_Figure_6.jpeg)

![](_page_31_Picture_51.jpeg)

## **Visualização de projetos já criados**

Uma das possibilidades mais interessantes do administrador é a visualização de projetos já criados.

<span id="page-32-0"></span>![](_page_32_Figure_2.jpeg)

![](_page_32_Figure_3.jpeg)

Fonte: Autoria própria

Ao clicar duas vezes sob o projeto será aberta uma guia com informações sobre o projeto desejado.

#### <span id="page-33-0"></span>**Figura 13 - Tela de Projeto**

![](_page_33_Picture_55.jpeg)

Fonte: Autoria própria

## **Informações sobre o projeto.**

#### <span id="page-33-1"></span>**Figura 14 – Informações do Projeto**

![](_page_33_Picture_56.jpeg)

Fonte: Autoria própria

## **Informações sobre o fluxo.**

## <span id="page-33-2"></span>**Figura 15 - Informações do Fluxo** Fluxos do projeto Caridade

| Nome    | Situação | -Informações do fluxo Doações-                                     |
|---------|----------|--------------------------------------------------------------------|
| Doações | Iniciado | Código:<br>-78                                                     |
|         |          | Situação: Iniciado                                                 |
|         |          | <b>Descrição:</b>                                                  |
|         |          | As doações podem ser de alimentos ou roupas, assim como<br>movéis. |
|         |          |                                                                    |
|         |          |                                                                    |
|         |          |                                                                    |

Fonte: Autoria própria

## **Botão Recarregar Fluxos**

Esse botão tem como intuito de atualizar os fluxos se caso algum não esteja aparecendo.

### <span id="page-34-0"></span>**Figura 16 - Botão Recarregar Fluxos**

![](_page_34_Picture_3.jpeg)

## **Botão Adicionar Fluxos**

Com esse botão é possível adicionar novos fluxos ao projeto.

### <span id="page-34-1"></span>**Figura 17 - Botão Adicionar Fluxo**

![](_page_34_Picture_7.jpeg)

## **Botão Editar Fluxo**

Com esse botão é possível atualizar qualquer informação do fluxo.

<span id="page-34-2"></span>**Figura 18 - Botão Editar Fluxo**

![](_page_34_Picture_11.jpeg)

Fonte: Autoria própria

## **Botão Excluir Fluxo**

Esse botão é utilizado para excluir qualquer fluxo, podendo selecionar o fluxo e clicar no botão "Excluir Fluxo".

#### <span id="page-35-0"></span>**Figura 19 - Botão Excluir Fluxo**

![](_page_35_Picture_1.jpeg)

Fonte: Autoria própria

## **Tabela de informações sobre a atividade**

#### <span id="page-35-1"></span>**Figura 20 - Informações sobre a atividade**

![](_page_35_Picture_5.jpeg)

Fonte: Autoria própria

## **Informações sobre as atividades do fluxo**

## <span id="page-35-2"></span>**Figura 21 - Informações sobre atividades do fluxo** Atividades do fluxo Doações

![](_page_35_Picture_69.jpeg)

Fonte: Autoria própria

## **Atualizar atividades**
#### **Figura 22 - Botão Atualizar Atividades**

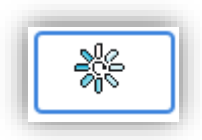

Fonte: Autoria própria

**Botão de nova atividade**

**Figura 23 - Botão Nova Atividade**

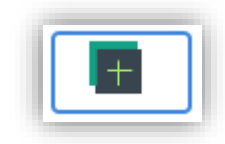

Fonte: Autoria própria

**Botão de atividade não concluída**

**Figura 24 - Botão de atividade não concluída**

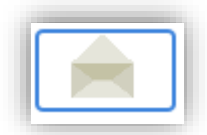

Fonte: Autoria própria

**Botão de editar atividade**

**Figura 25 - Botão Editar Atividade**

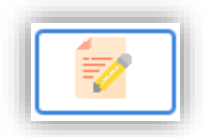

Fonte: Autoria própria

## **Botão de exclusão de atividades**

#### **Figura 26 - Botão de exclusão de atividades**

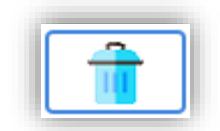

Fonte: Autoria própria

## **Botão direito do mouse**

Quando o usuário clicar com o botão direito do mouse irá ser aberta uma pequena guia de opções.

### **Figura 27 - Botão direito do mouse**

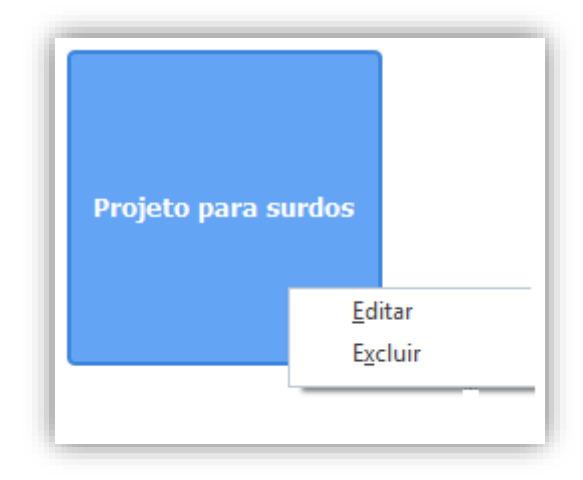

Fonte: Autoria própria

## **Editar**

O usuário tem como opção mudar qualquer informação do projeto criado.

**Figura 28 - Edição de projeto**

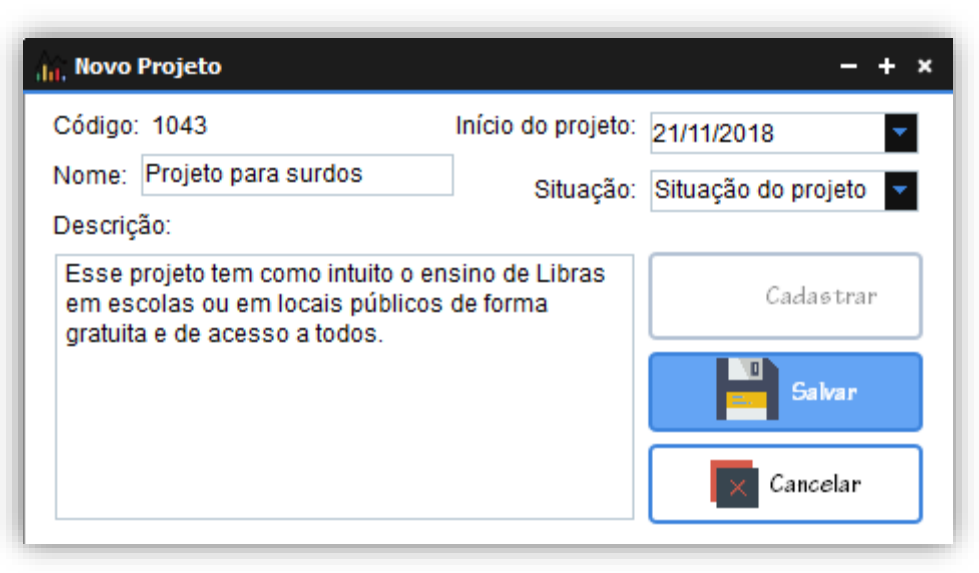

Fonte: Autoria própria

Após a ediçaõ o usuário deverá clicar no botão "Salvar".

# **Excluir**

O administrador também pode excluir qualquer projeto criado.

Obs: como exemplo será criado um novo projeto que irá ser apagado.

O novo projeto:

O usuário deve clicar com o botão direito sob o projeto.

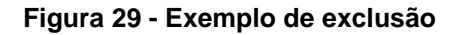

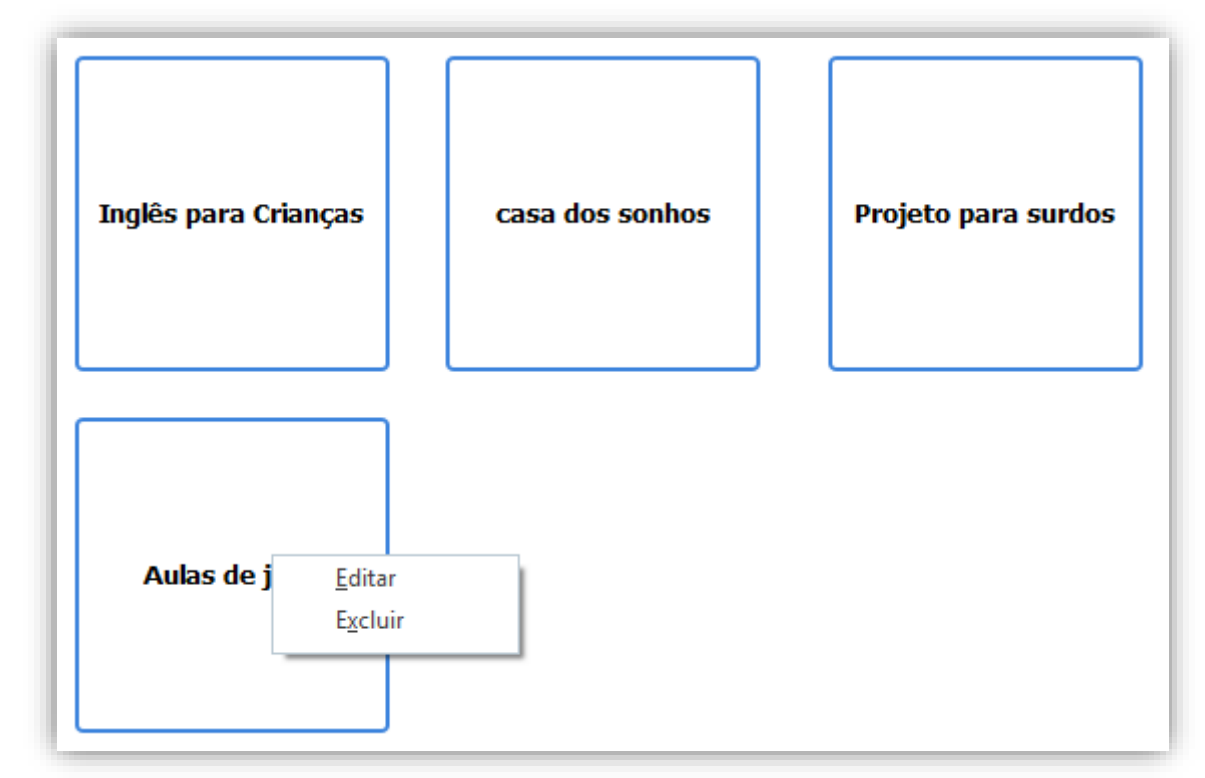

E clicar na opção excluir, sendo assim será aberto a guia abaixo.

### **Figura 30 - Confirmar exclusão**

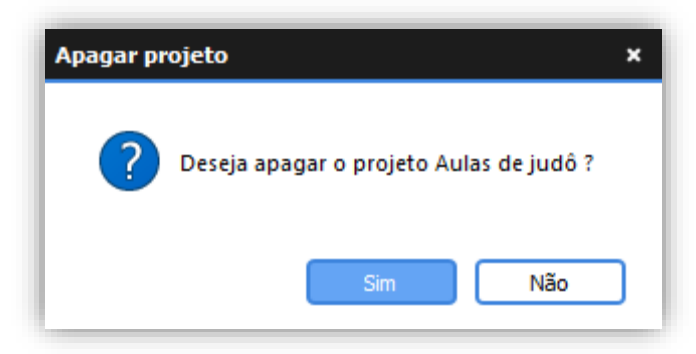

Fonte: Autoria própria

O administrador deve clicar no "Sim" para completar a exclusão ou no "Não" se caso desejar cancelar a exclusão.

**Figura 31 - Projeto excluído**

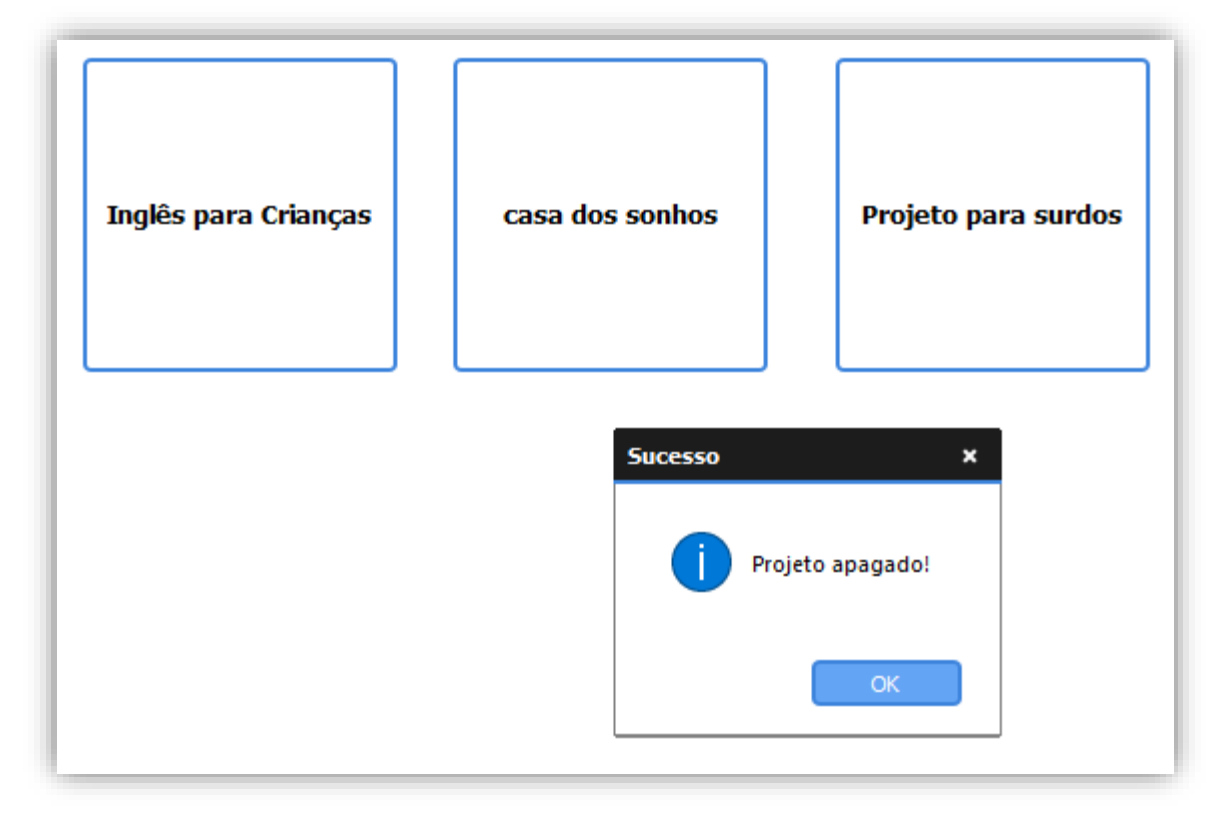

# **Botão "Recarregar Lista"**

Esse botão tem como objetivo exibir projetos que não estão aparecendo na tela inicial.

## **Figura 32 – Botão Recarregar Lista**

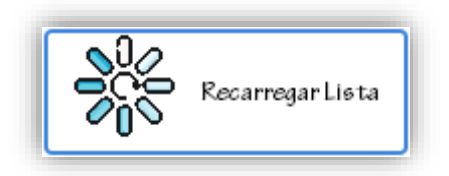

Fonte: Autoria própria

# **Botão "Deslogar"**

O botão tem o objetivo de fazer logout, ou seja desconectar da conta do administrador ou apenas trocar de conta.

**Figura 33 - Botão Deslogar**

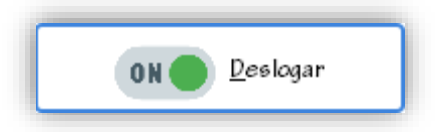

Fonte: Autoria própria

# **Tabela de informações**

Na tabela do lado esquerdo estão presentes informações do administrador que está conectado.

### **Figura 34 - Exibição de dados do usuário**

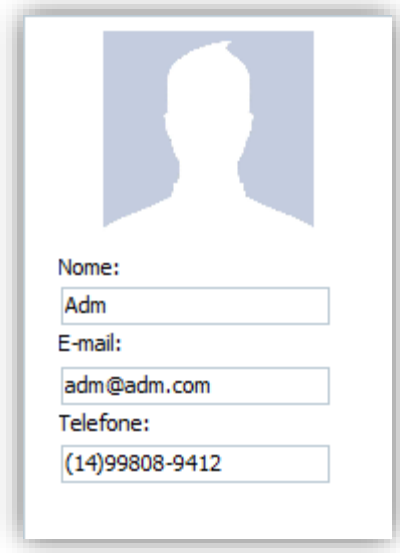

Fonte: Autoria própria

# **Chat**

O usuário também tem como opção conversar com os colegas de trabalho.

**Figura 35 - Chat**

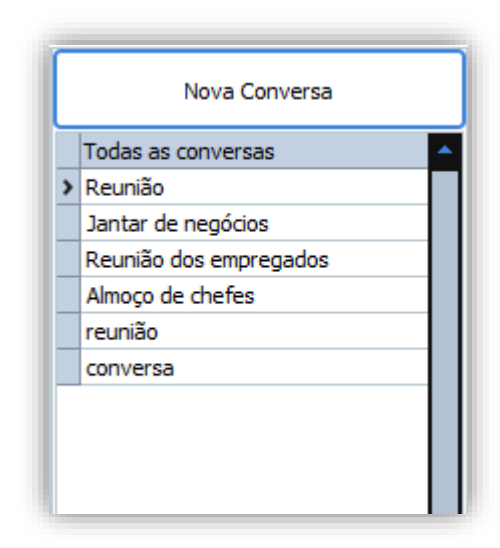

Fonte: Autoria própria

Ao clicar no botão "Nova Conversa" será aberta um tela para novas conversas.

**Figura 36 - Criação de nova conversa**

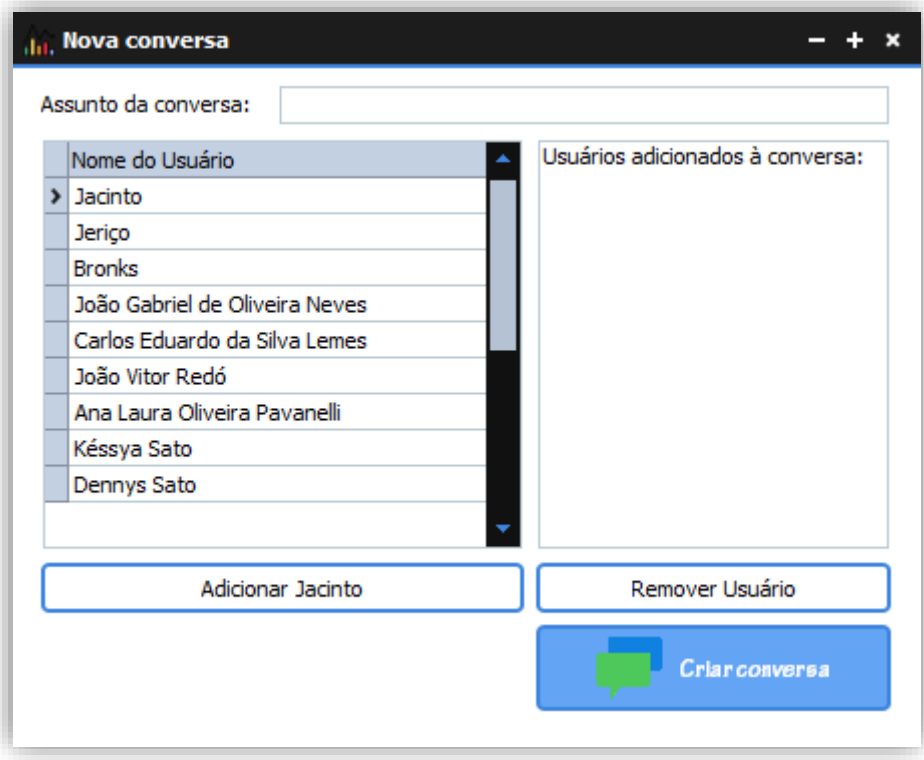

Fonte: Autoria própria

Para isso o usuário deverá completar com as informações, não se esquecendo de deixar nenhum campo em branco.

O administrador deverá clicar no botão "Adicionar" para adicionar um usuário a conversa ou clicar no botão "Remover", não se esquecendo de que para ambos é necessário clicar sob o nome do usuário.

E em seguida é necessário clicar no botão "Criar Conversa".

# **Figura 37 - Inserindo usuários à conversa**

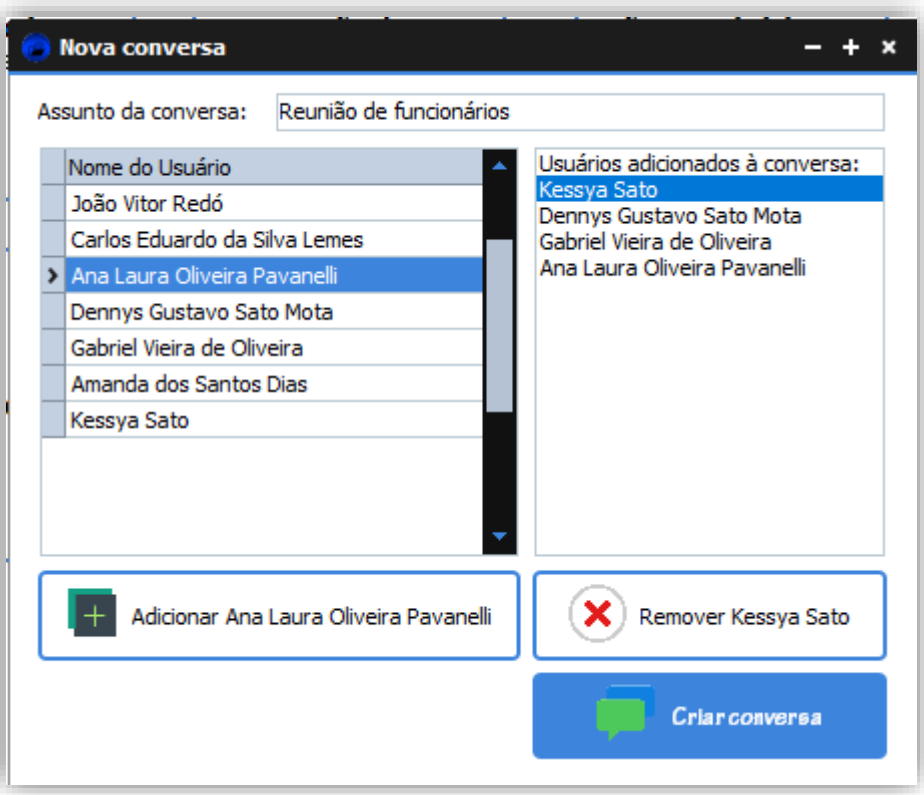

Fonte: Autoria própria

O administrador deverá digitar no campo destinado a mensagem e em seguida deve clicar no botão "Enviar".

**Figura 38 - Envio de mensagem**

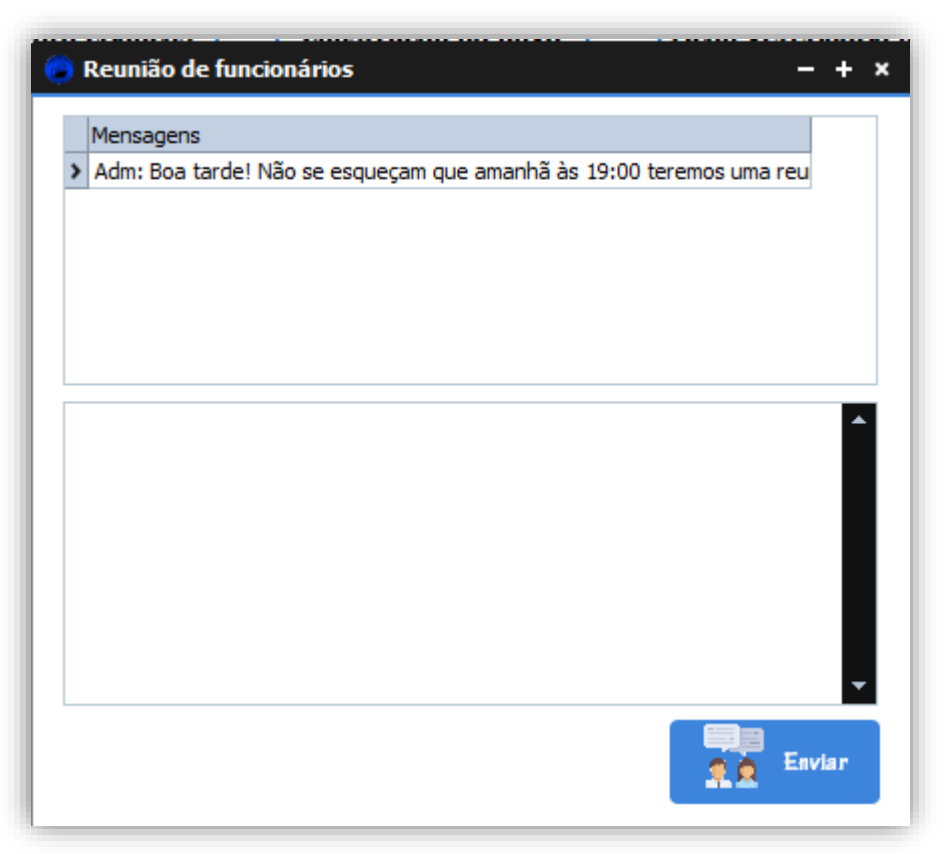

Obs: também é possível ao clicarmos na mensagem ( duplo clique ) ver ela por inteira. Se o usuário também desejar ele poderá mandar mensagens em alguma conversa já criada.

#### **Figura 39 - Conversa**

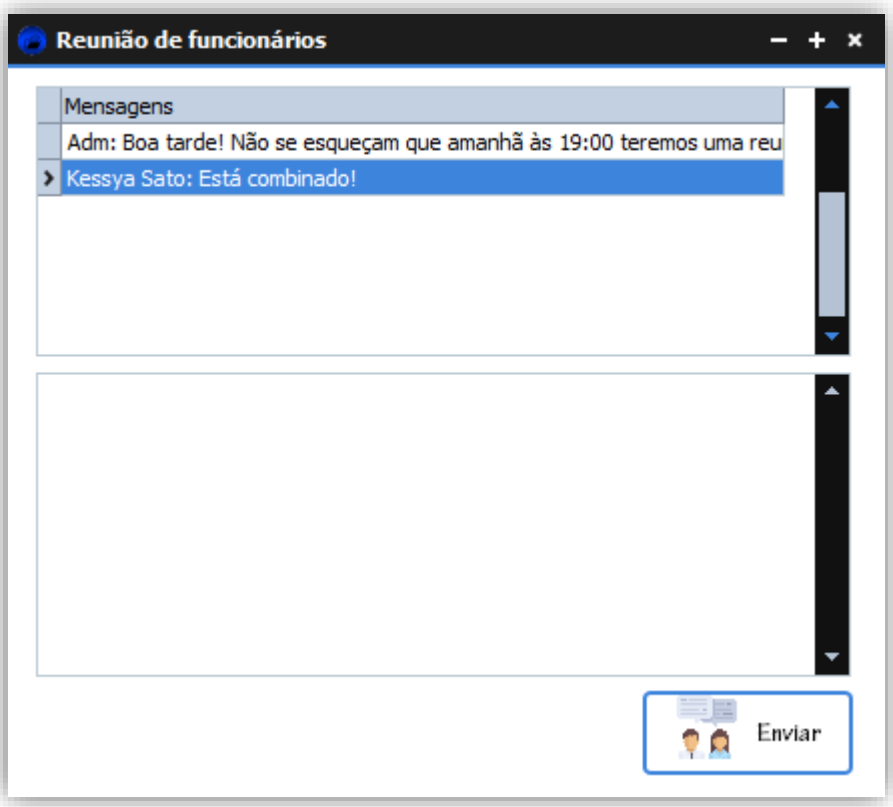

Fonte: Autoria própria

## **Menu de Cadastro**

Para cadastrar novos Projetos, Fluxos, Atividades e Usuários, o usuário deverá clicar na opção "Cadastro" localizada no canto superior esquerdo da tela.

### **Figura 40- Menu Cadastro**

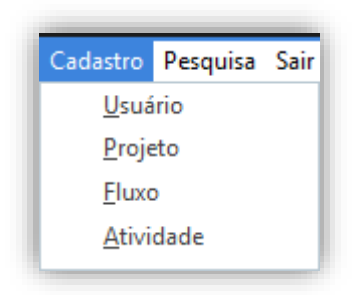

Fonte: Autoria própria

# **Cadastro de usuário**

Ao clicar em Usuário, será aberta a tela de cadastro em branco.

#### **Figura 41 - Novo usuário**

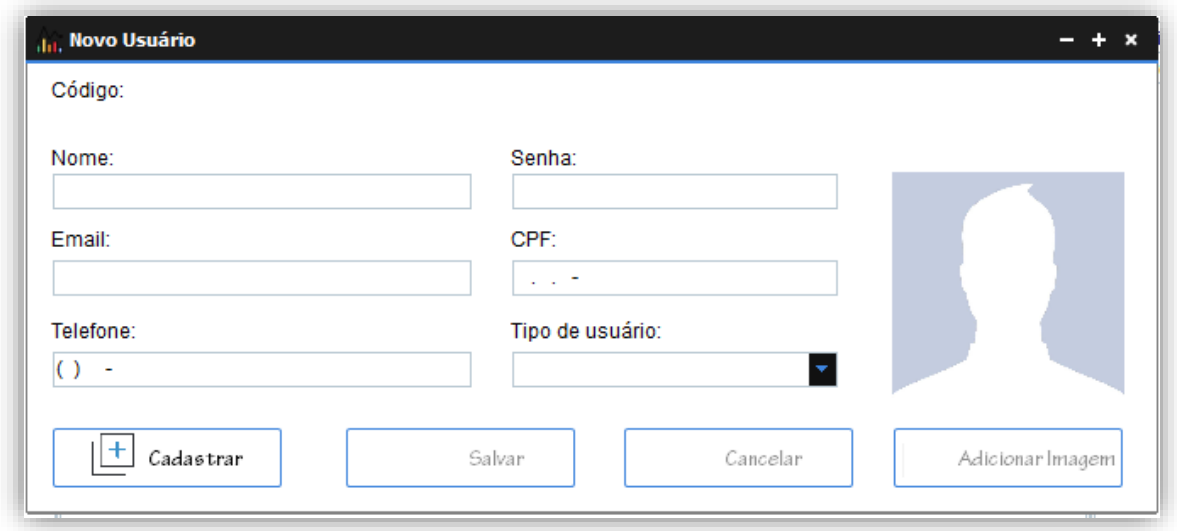

Fonte: Autoria própria

no botão "Cadastrar".

O usuário deverá clicar no botão "Cadastrar" para assim poder ser criado um novo usuário. O usuário deverá preencher os dados conforme solicitado, não se esquecendo de inserir a imagem do novo usuário. Ao final, o cadastro estará dessa forma. O usuário não deve se esquecer de selecionar uma foto para o usuário, para isso ele deverá clicar em "Adicionar Imagem" e selecionar a imagem desejada. Ao completar os dados o usuário deverá clicar em "Salvar" para salvar o novo usuário ou se desejar apagar os dados do usuário, ele poderá clicar em " Cancelar ". De

qualquer forma, o usuário já poderá criar novos usuários, para isso ele deverá clicar

**Figura 42 - Dados do novo usuário**

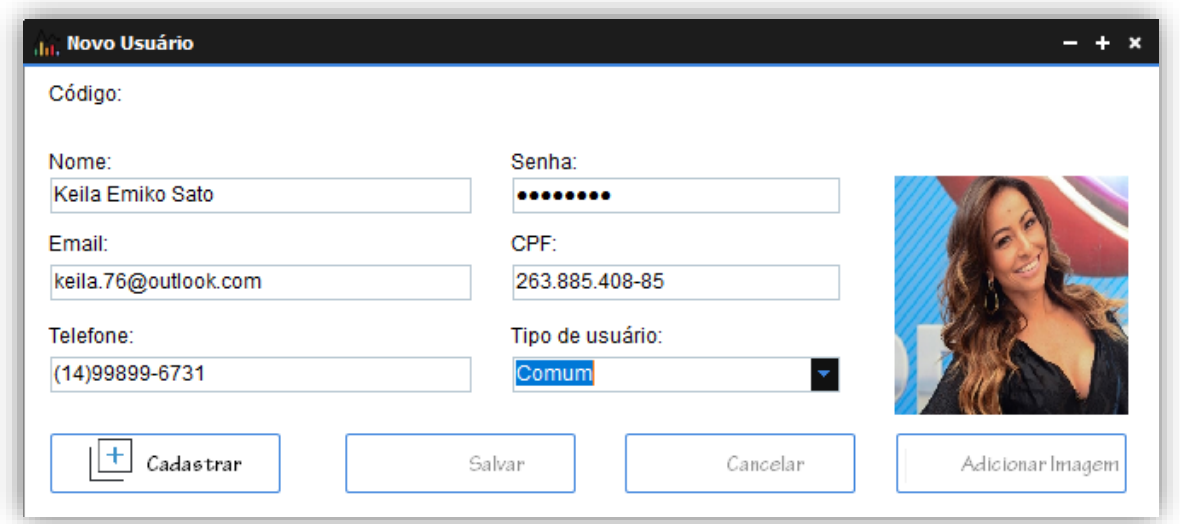

Fonte: Autoria própria

# **Cadastro de Projeto**

Ao clicar em "Projeto", uma tela irá ser aberta com campos em branco, o administrador deve clicar no botão "Cadastrar".

### **Figura 43 - Cadastro de projeto**

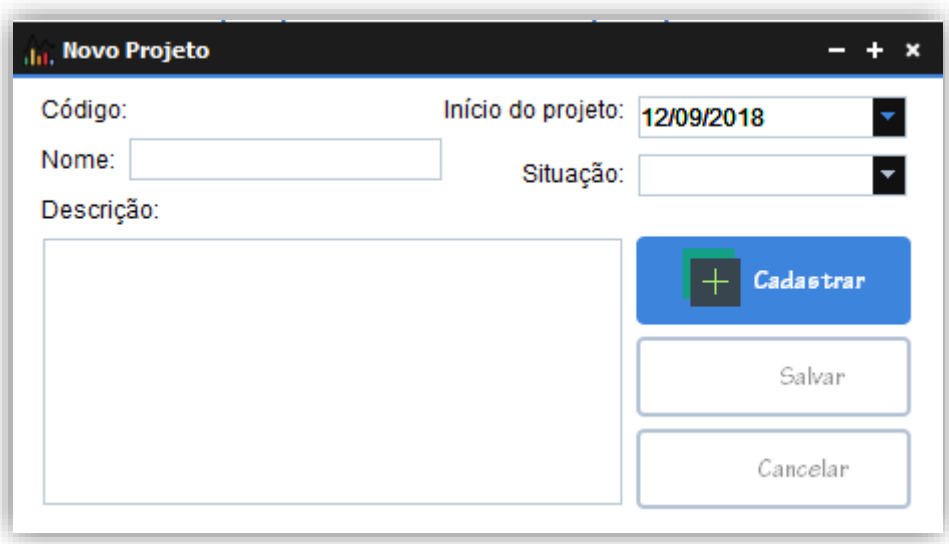

### Fonte: Autoria própria

O administrador poderá completar com as informações solicitadas pelo programa, não se esquecendo de deixar qualquer campo em branco.

**Figura 44 - Dados do novo projeto**

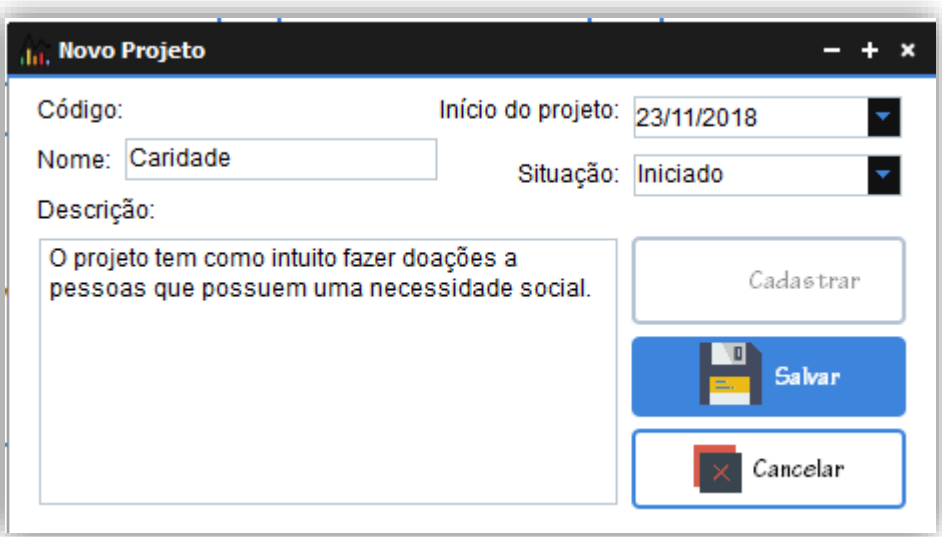

Ao terminar o administrador deverá clicar no botão " Salvar " para completar a criação do novo projeto ou se desejar cancelar a criação do projeto, ele poderá clicar no botão " Cancelar ". Ao clicar em "Salvar" os campos serão limpos e será possível adicionar um novo projeto.

# **Cadastro de Fluxo**

Ao clicar em "Fluxo" irá ser aberta a tela de Cadastro de Fluxo, o administrador de deverá completar com as informações.

#### **Figura 45 - Novo fluxo**

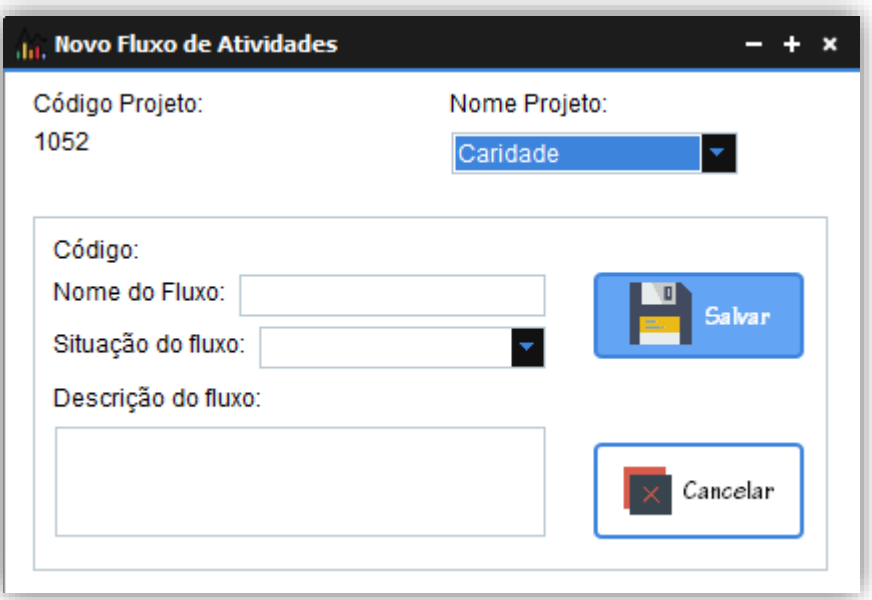

Fonte: Autoria própria

O usuário deverá escolher um projeto já criado para que seja relacionado com o fluxo, inserindo todas as informações pendentes.

#### **Figura 46 - Dados novo fluxo**

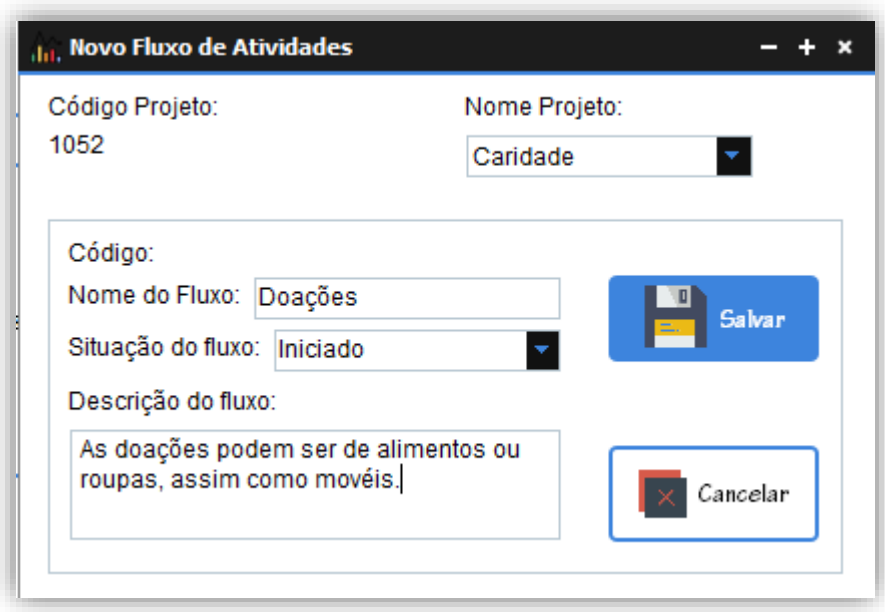

Fonte: Autoria própria

Após completar os dados o usuário deverá clicar no botão " Salvar " e assim os campos serão limpos e ele poderá adicionar novos fluxos, se caso o usuário desejar cancelar a criação de um novo fluxo, ele poderá clicar no botão " Cancelar " e os campos também serão limpos.

## **Cadastro de Atividade**

Ao clicar em " Atividade " será aberta a tela de cadastros de novas atividades. Nessa tela o administrador deverá selecionar o Projeto para ser integrado a Atividade, não se esquecendo de selecionar também o Fluxo, após isso o administrador deverá inserir os dados solicitados.

### **Figura 47- Nova atividade**

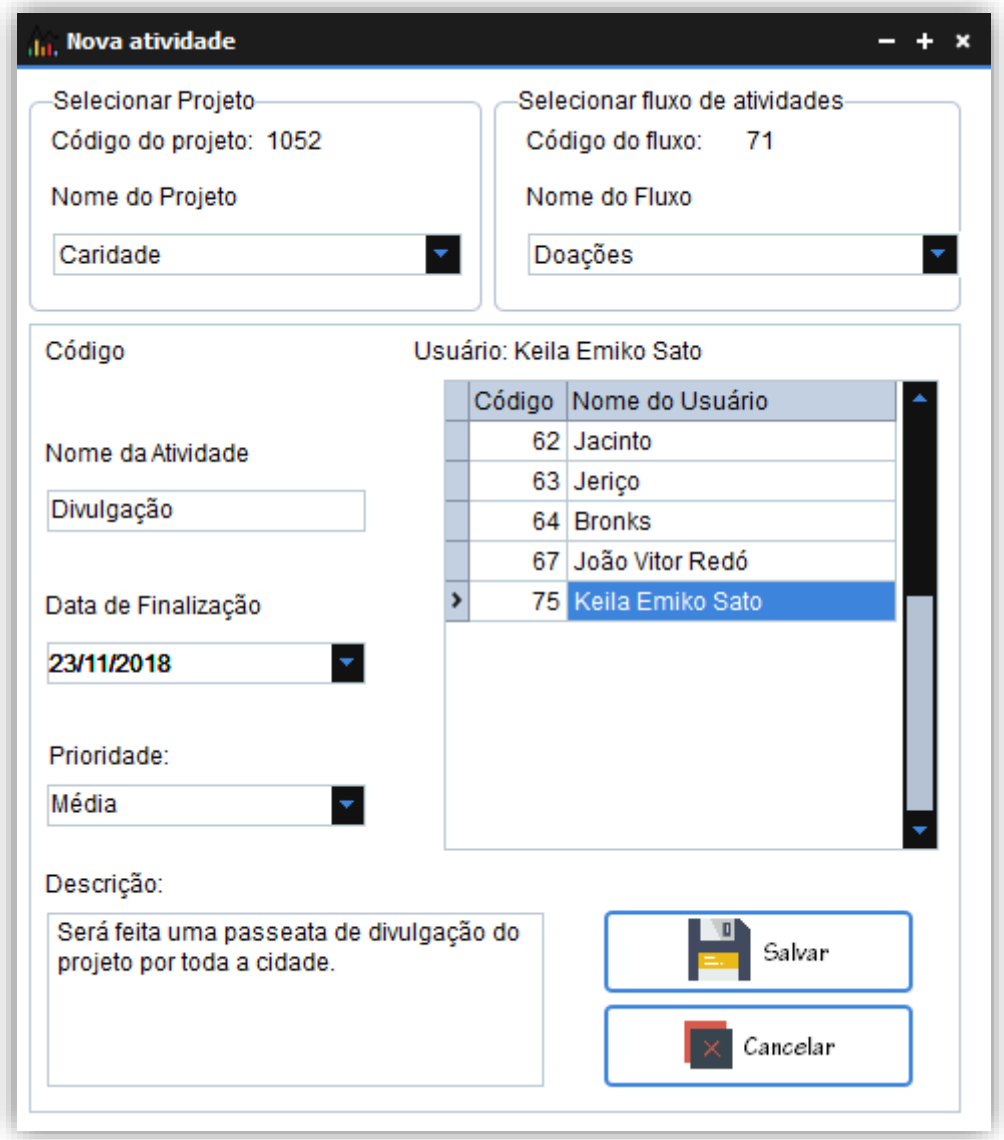

Fonte: Autoria própria

Após isso o administrador deverá clicar em " Salvar " para completar o salvamento da nova atividade ou se desejar cancelar a ação, ele deverá clicar no botão " Cancelar ".

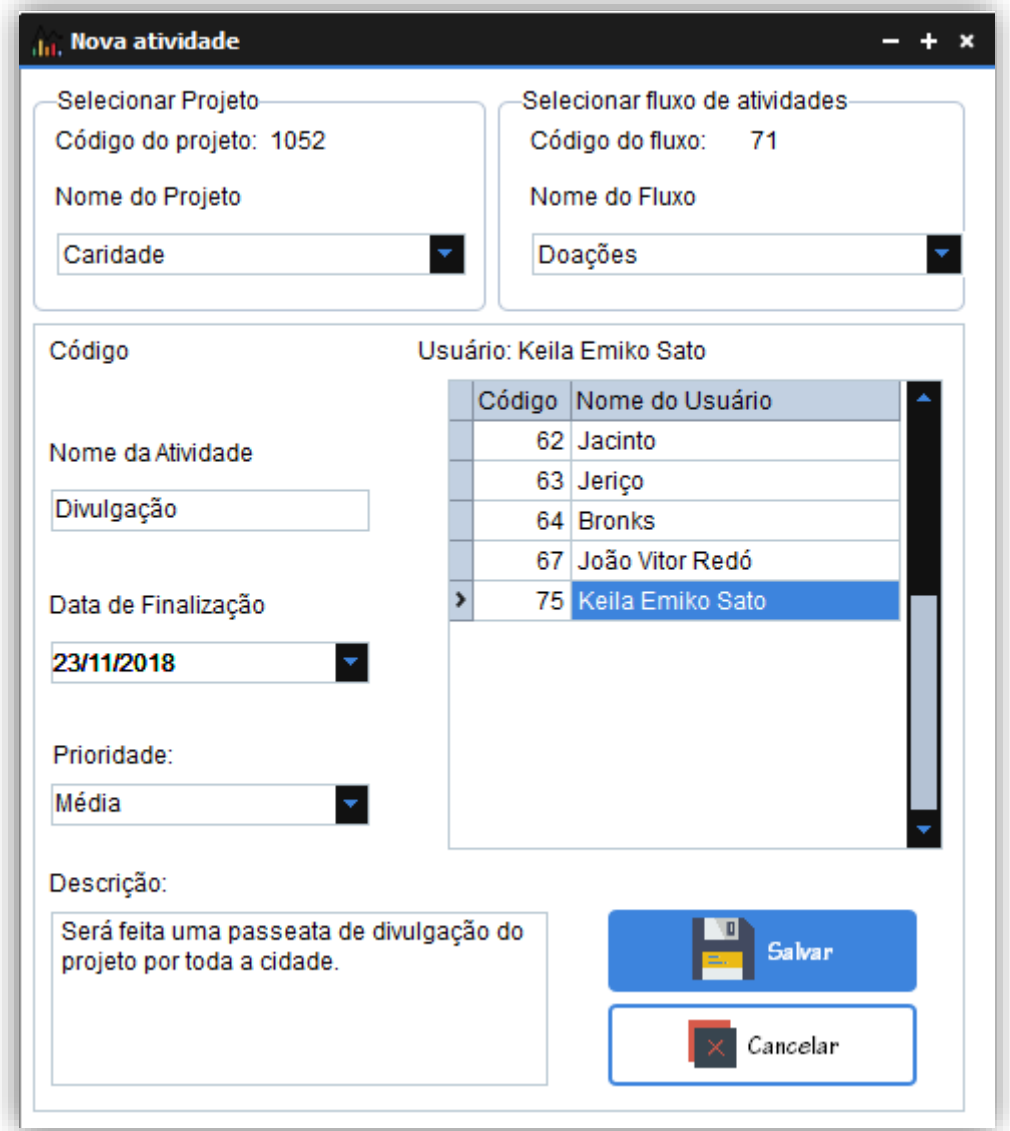

**Figura 48 - Dados da nova atividade**

Fonte: Autoria própria

# **Menu de Pesquisa**

O menu " Pesquisa " tem como intuito mostrar informações solicitadas pelo usuário referente a tela que for desejada.

#### **Figura 49 - Menu de pesquisa**

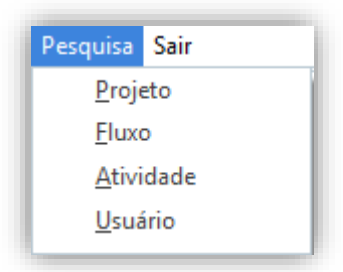

Fonte: Autoria própria

# **Pesquisa de Projeto**

A tela de Projeto tem como intuito mostrar informações referentes aos Projetos criados.

#### **Figura 50 - Pesquisa de projeto**

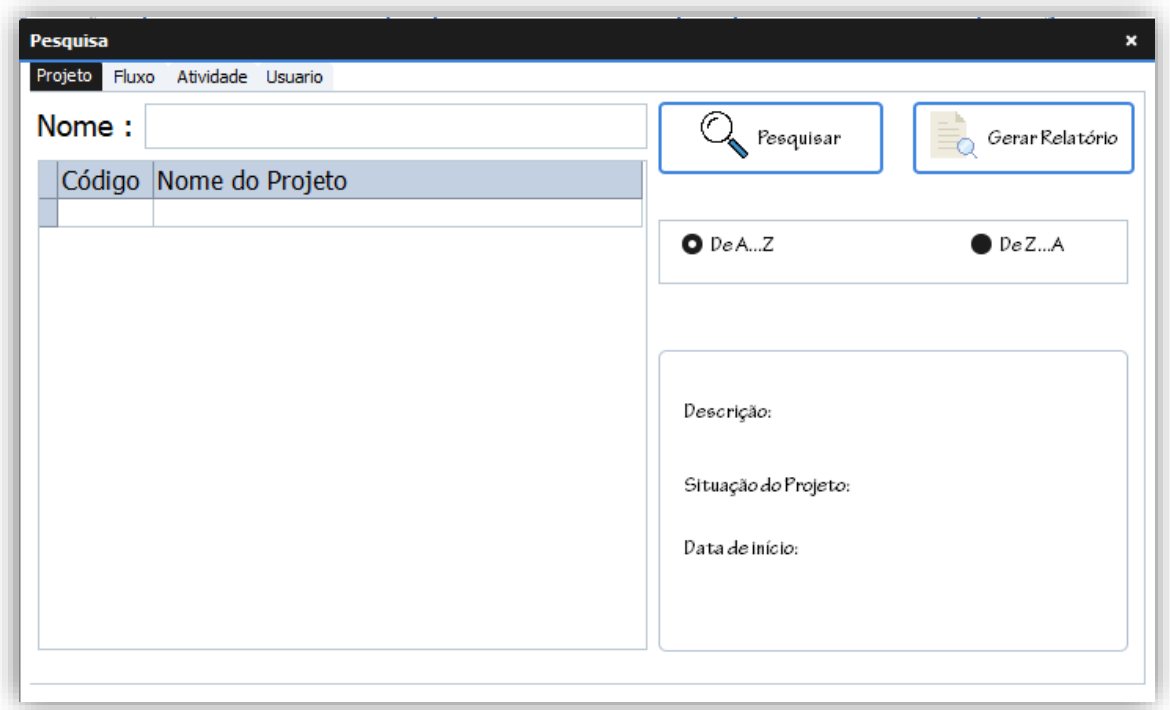

Fonte: Autoria própria

Se for desejado pesquisar por um projeto em específico o usuário poderá digitar o nome do projeto e clicar no botão " Pesquisar ".

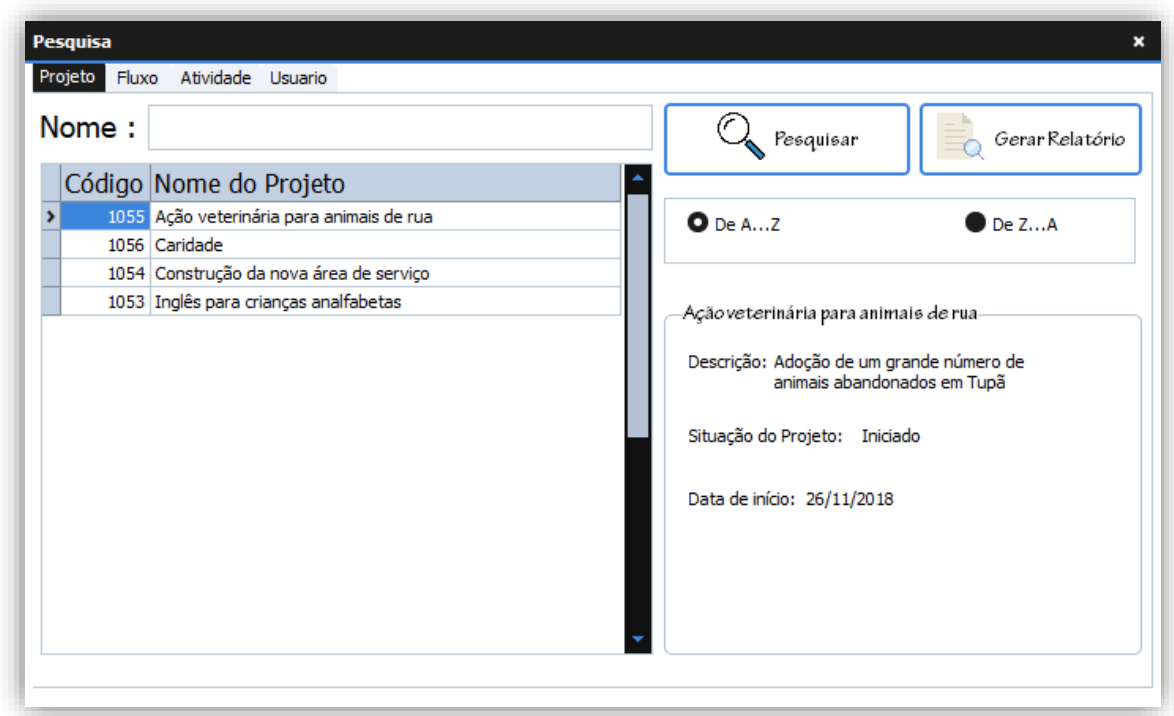

**Figura 51 - Pesquisa de todos os projetos**

Ou se o usuário desejar ver informações de todos os projetos cadastrados ele poderá clicar no botão " Pesquisar " somente.

Obs: usuário tem também como opção pesquisar os projetos em ordem alfabética de A à Z ou de Z à A.

# **Pesquisa de Fluxo**

O usuário deverá clicar sob o projeto desejado e as informações serão exibidas.

**Figura 52 - Pesquisa de fluxo**

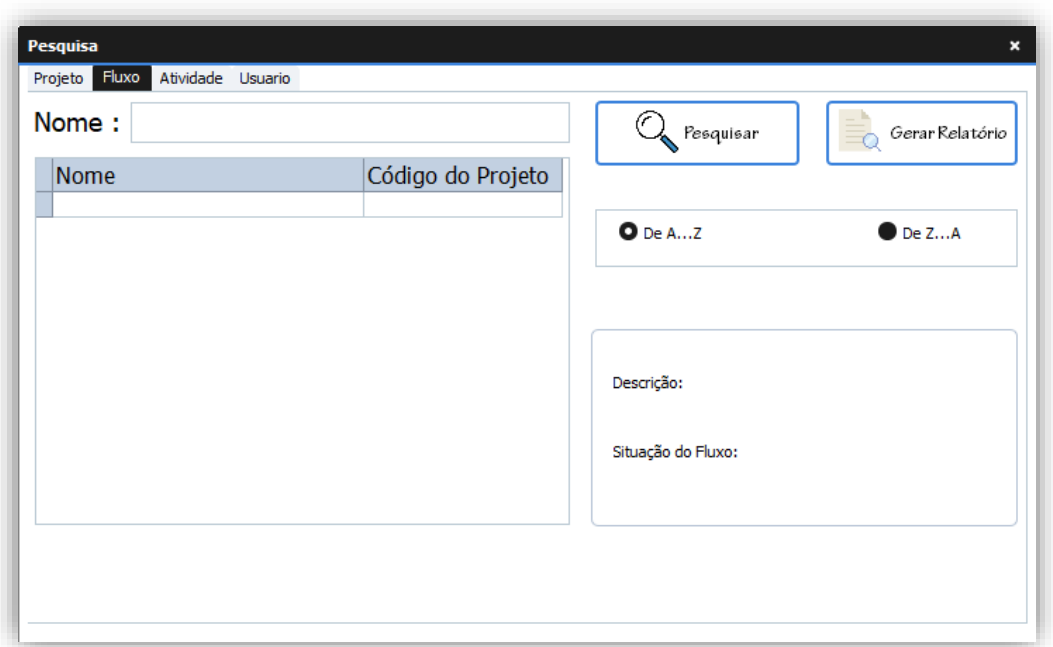

Para pesquisar um fluxo em específico o administrador deve inserir o nome do Fluxo e clicar no botão " Pesquisar ".

**Figura 53 - Pesquisa de fluxo em específico**

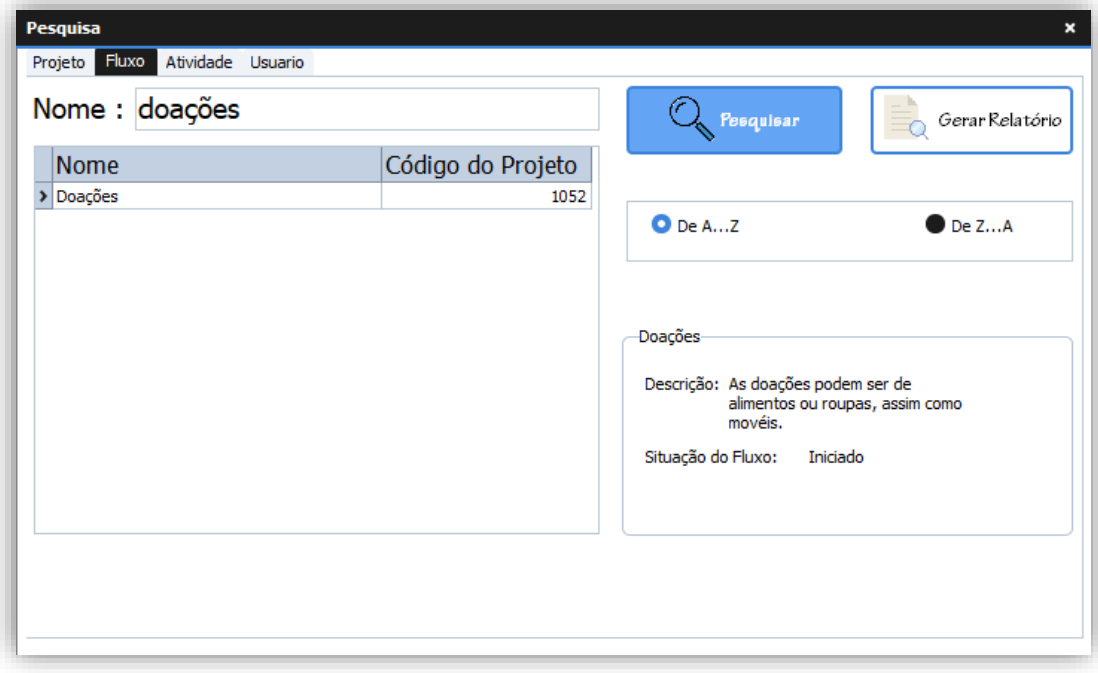

Fonte: Autoria própria

Ou apenas clicar no botão " Pesquisar " dessa forma todos os fluxos cadastrados serão exibidos.

| Nome                              | Código do Projeto <sup>4</sup> | $\mathbb{Q}$ Pesquisar                             |
|-----------------------------------|--------------------------------|----------------------------------------------------|
| А                                 | 102                            |                                                    |
| aaa                               | 103                            | $O$ De AZ<br>$\n  De ZA\n$                         |
| Análisar necessidades do cliente  | 10 <sup>4</sup>                |                                                    |
| Aplicação do projeto na periferia | 102                            |                                                    |
| Compras de materiais              | 105                            |                                                    |
| ddfdf                             | 102                            | А                                                  |
| Doações                           | 105                            |                                                    |
| Elaboração do Projeto             | 102                            | Descrição: dssds<br>Situação do Fluxo:<br>Iniciado |
| Ensino de Libras                  | 105                            |                                                    |
| Ensino de Libras                  | 105                            |                                                    |
| Ensino de libras                  |                                |                                                    |
| sdsss                             | 102                            |                                                    |
|                                   |                                |                                                    |

**Figura 54 - Pesquisa de Fluxo geral**

Fonte: Autoria própria

# **Relatório de Fluxo**

O administrador também pode ver os dados de um fluxo em específico ou de todos os fluxos criados. Para ver o relatório de forma geral ele deve clicar no botão pesquisar e logo em seguida clicar no botão "Gerar Relatório".

**Figura 55 - Botão Gerar Relatório**

| <b>Nome</b>                       | Código do Projeto <sup>4</sup> |                                 |
|-----------------------------------|--------------------------------|---------------------------------|
| A                                 | 102                            |                                 |
| aaa                               | 103                            | $O$ De A $Z$<br>$\bullet$ De ZA |
| Análisar necessidades do cliente  | 10 <sup>2</sup>                |                                 |
| Aplicação do projeto na periferia | 102                            |                                 |
| Compras de materiais              | 105                            |                                 |
| ddfdf                             | 102                            | А                               |
| Doações                           | 105                            |                                 |
| Elaboração do Projeto             | 102                            | Descrição: dssds                |
| Ensino de Libras                  | 105                            |                                 |
| Ensino de Libras                  | 105                            |                                 |
| Ensino de libras                  |                                | Situação do Fluxo:<br>Iniciado  |
| sdsss                             | 102                            |                                 |

Dessa forma, o relatório todos os dados serão exibidos.

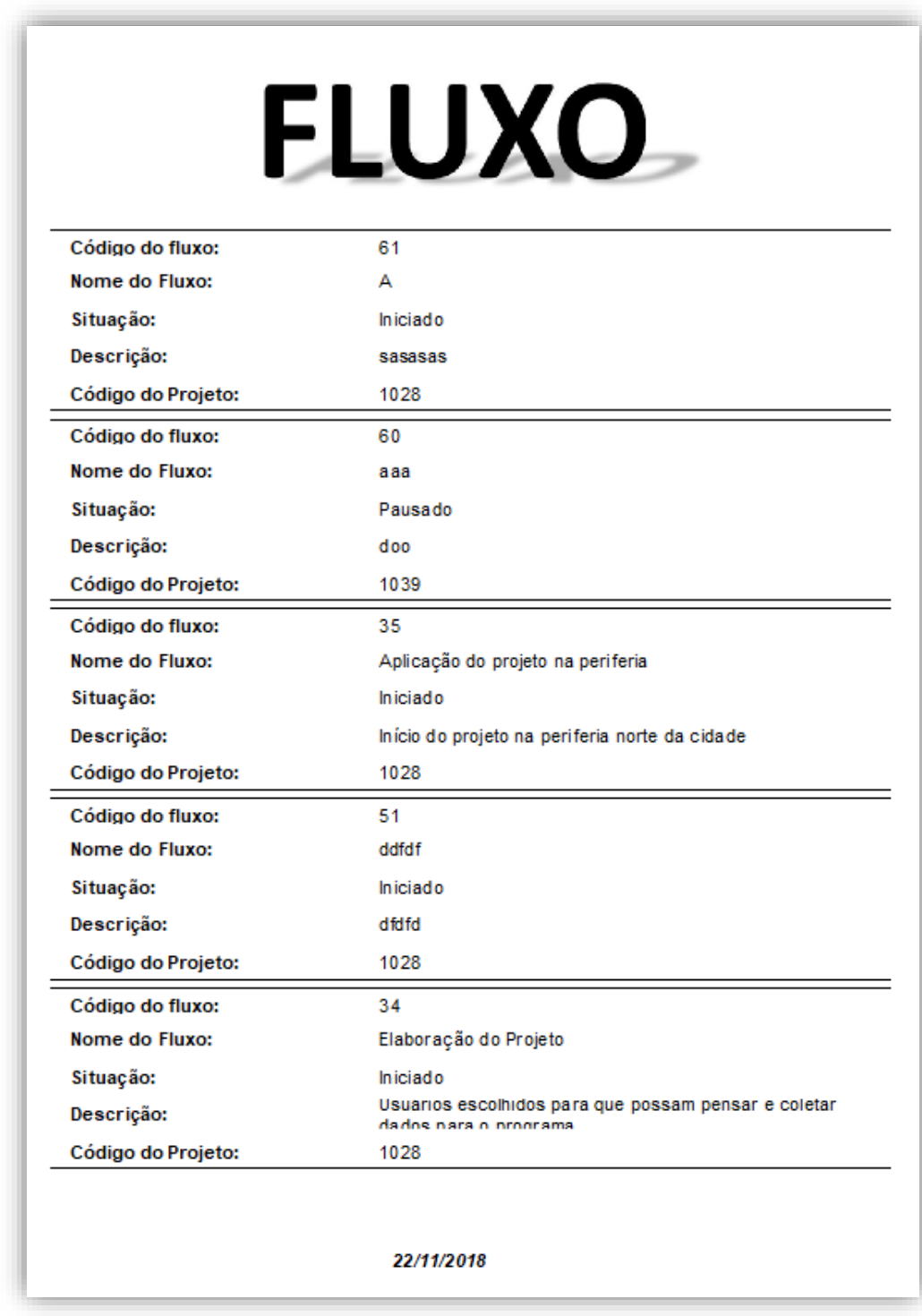

#### **Figura 56 - Relatório de Fluxos geral**

Fonte: Autoria própria

Ou de forma específica, para isso ele deve digitar o nome do projeto e em seguida clicar no botão "Pesquisar", não se esquecendo de clicar no botão "Gerar Relatório".

**Figura 57 - Botão Gerar Relatório**

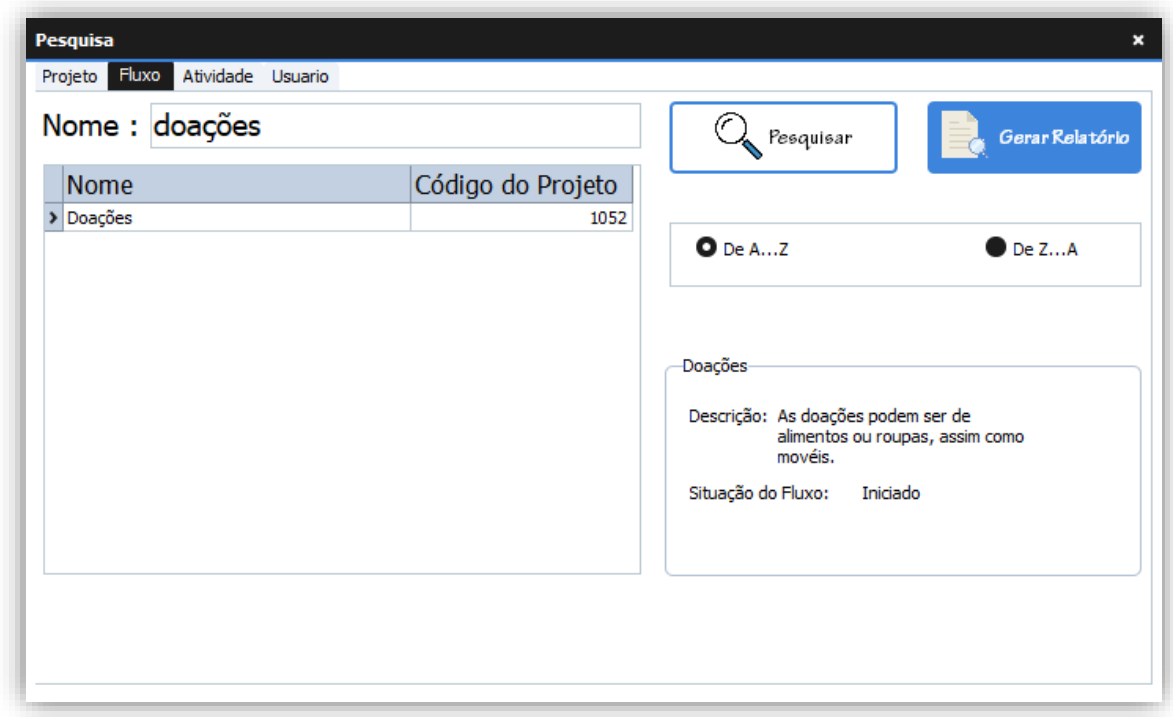

Logo, o relatório com informações será exibido.

# **Pesquisa de Atividade**

O administrador tem como possibilidade pesquisar por atividades já criadas.

**Figura 58 - Pesquisa de Atividade**

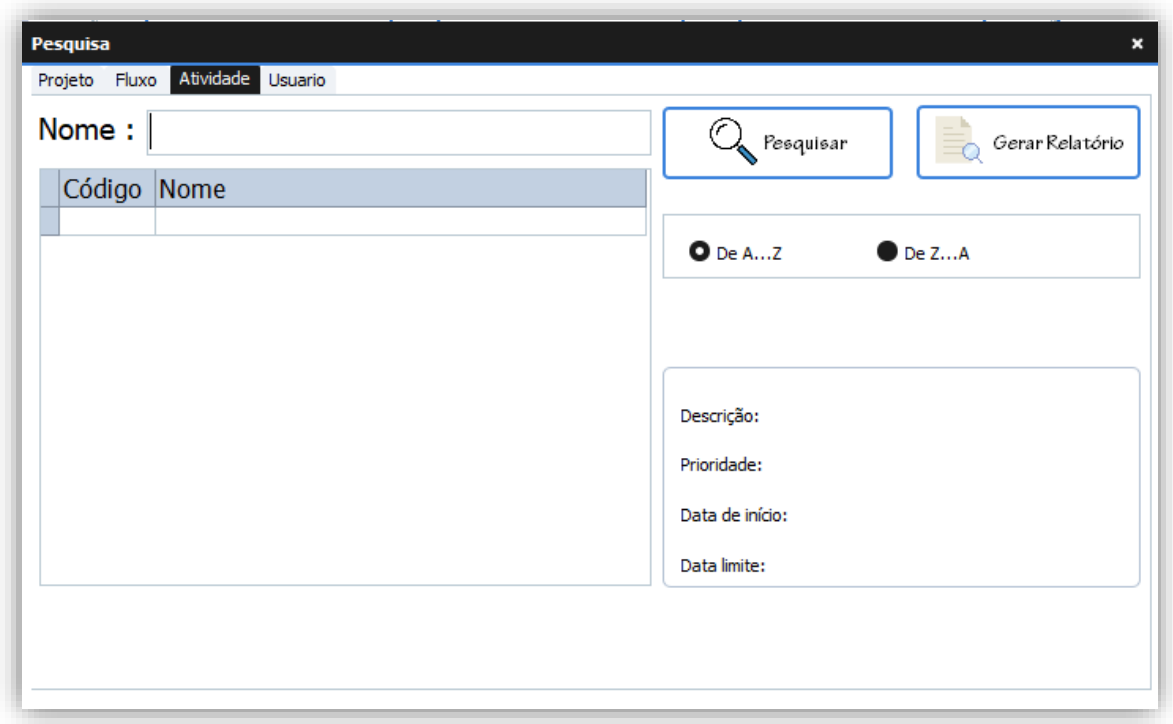

Fonte: Autoria própria

Com isso ele pode pesquisar por atividades em específico, apenas digitando o nome da atividade e clicando no botão "Pesquisar".

Ou por atividades no geral, apenas clicando no botão "Pesquisar".

# **Relatório de Atividade**

O administrador tem também como ação gerar o relatório com informações da atividade, para isso ele deve pesquisar por uma atividade em específico e clicar no botão "Gerar Relatório".

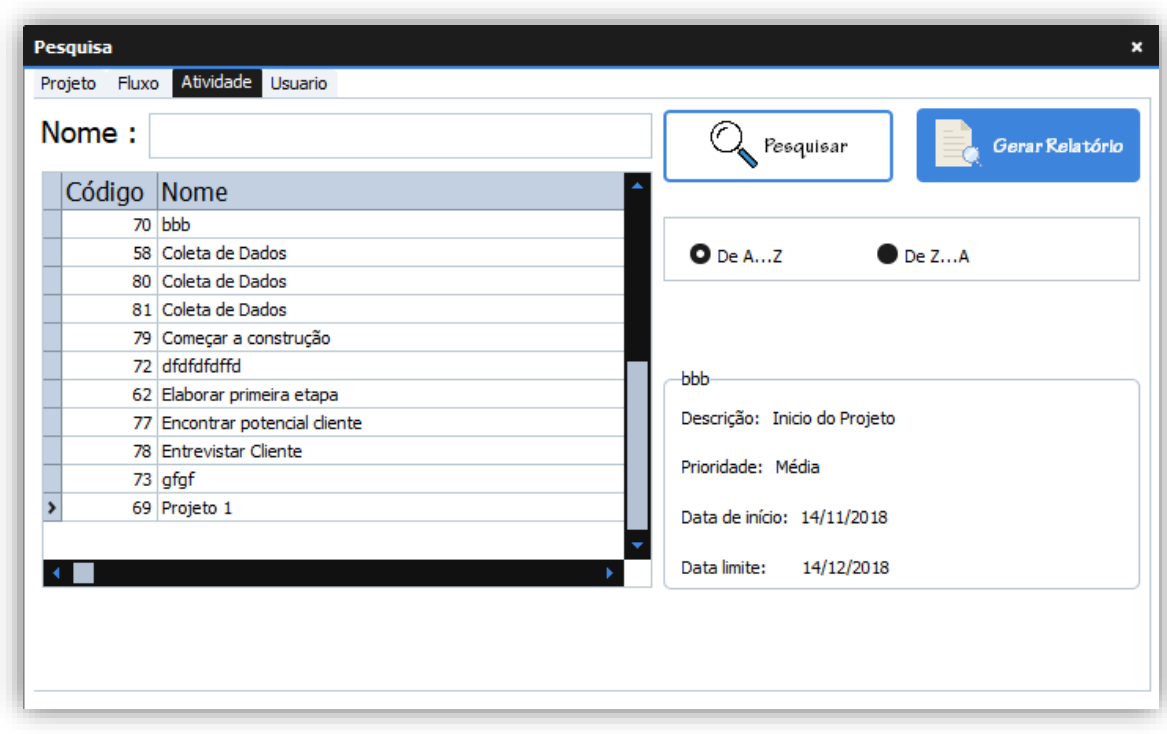

**Figura 59 - Relatório de Pesquisa em específico**

Dessa forma o relatório com todas as informações será exibido.

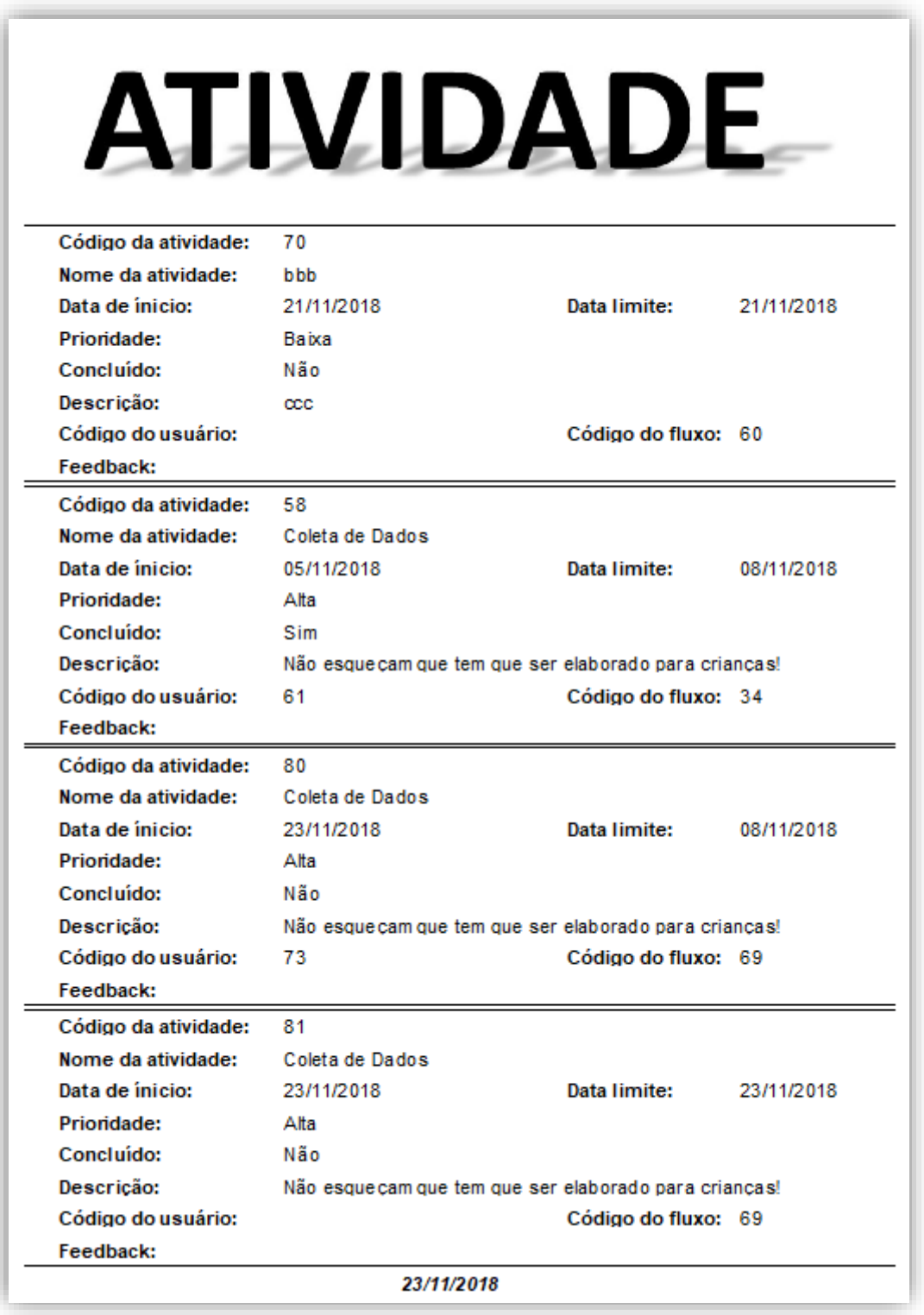

# **Figura 60 - Relatório de Atividade em Específico**

Fonte: Autoria própria

# **Pesquisa de Usuário**

O administrador tem como função também a pesquisa de usuários cadastrados, tanto de forma específica como de forma geral.

Para isso o administrador deve digitar o nome de usuário e clicar no botão "Pesquisar".

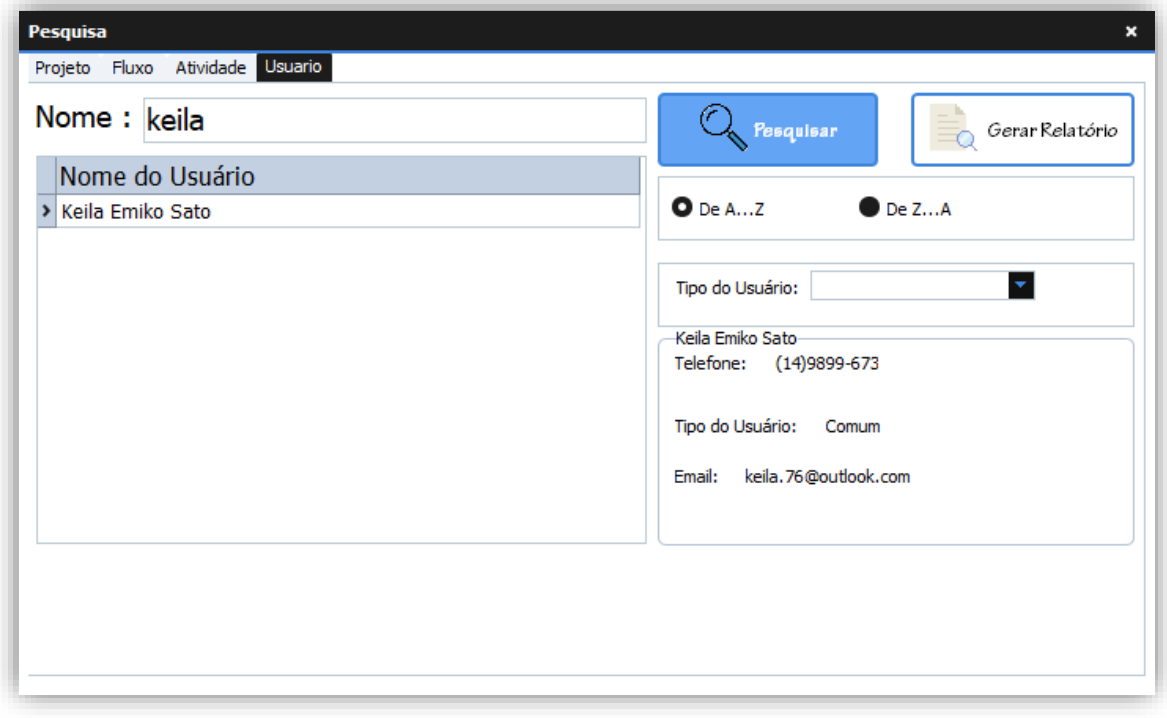

**Figura 61 - Pesquisa de usuário**

Fonte: Autoria própria

Ou se for a pesquisa de todos os usuários, o usuário deverá clicar apenas no botão "Pesquisar".

# **Relatório de Usuário**

O administrador também pode gerar o relatório com informações dos usuários, sendo essa ação possível de forma específica ou geral, de forma específica, pesquisando pelo nome de usuário.

**Figura 62 - Botão Gerar Relatório**

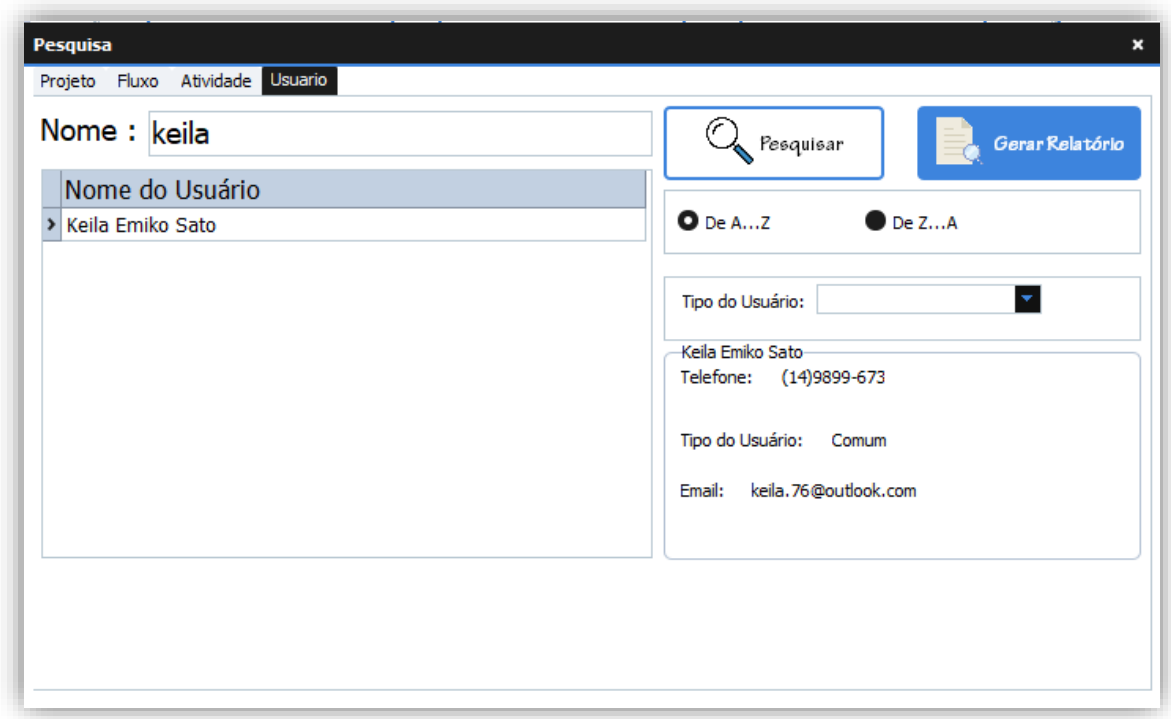

Clicar no botão "Gerar Relatório".

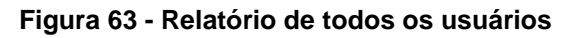

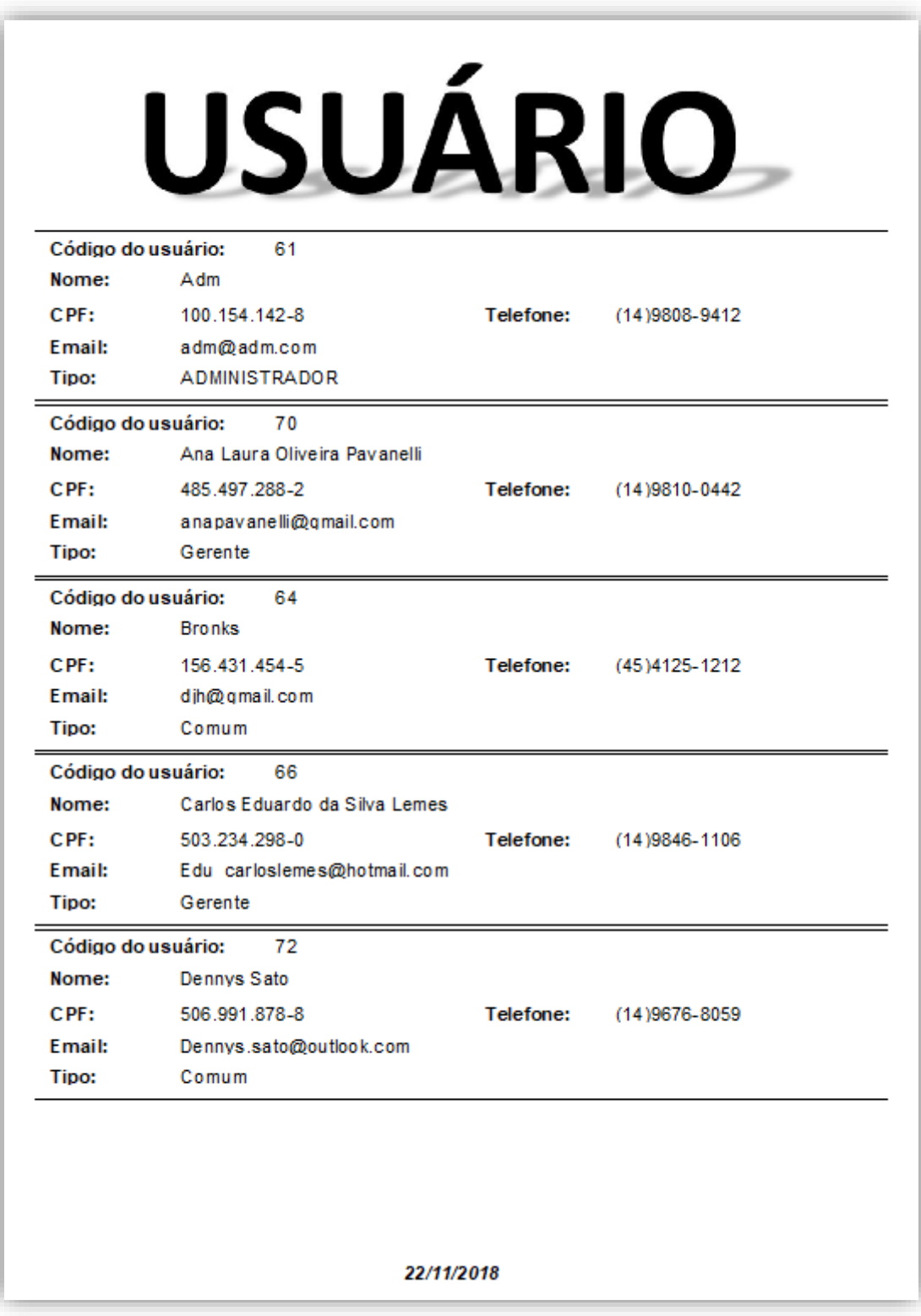

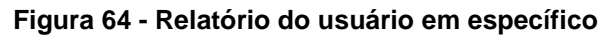

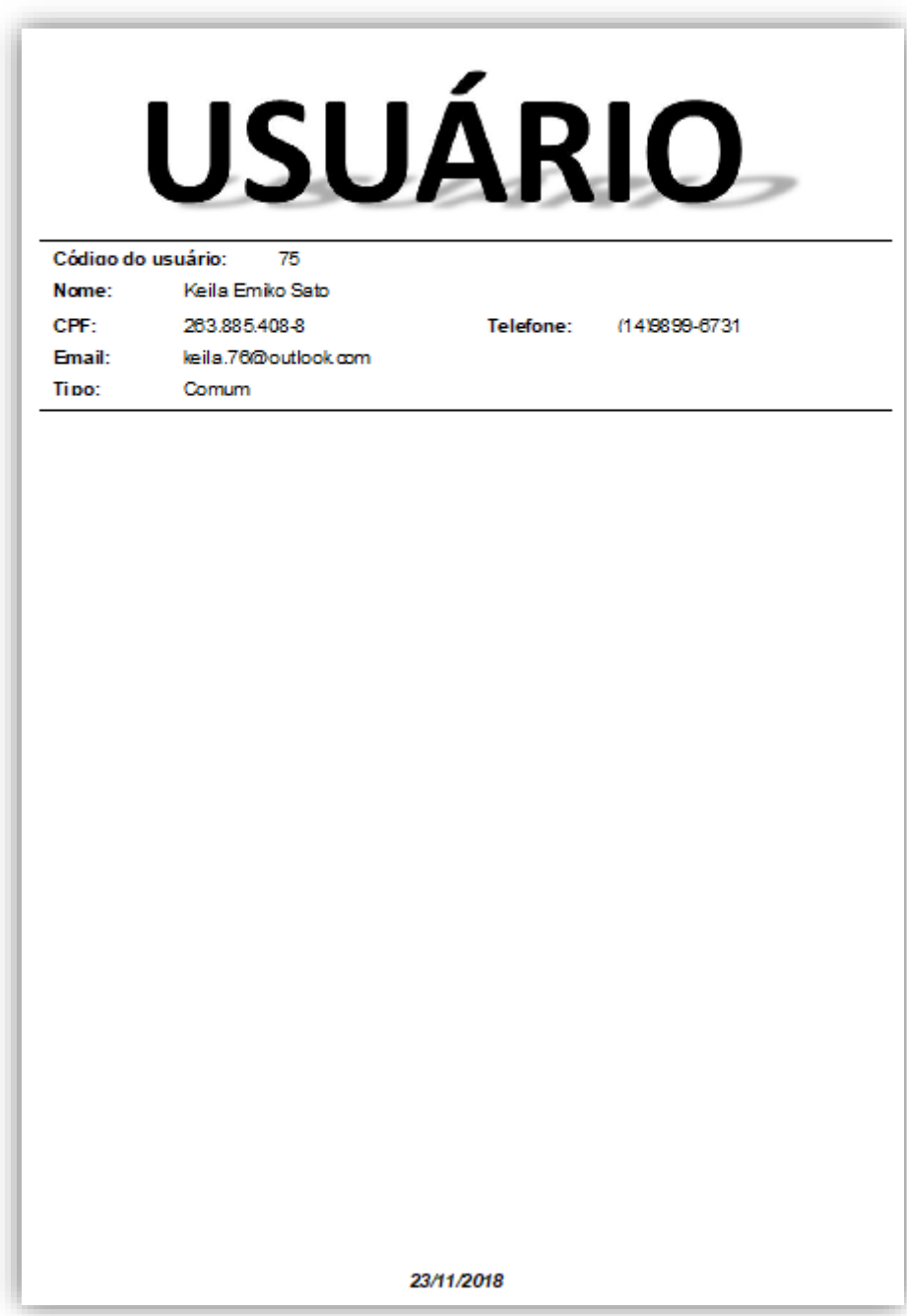

# *Manual de instruções para o gerente*

# **Tela inicial do gerente**

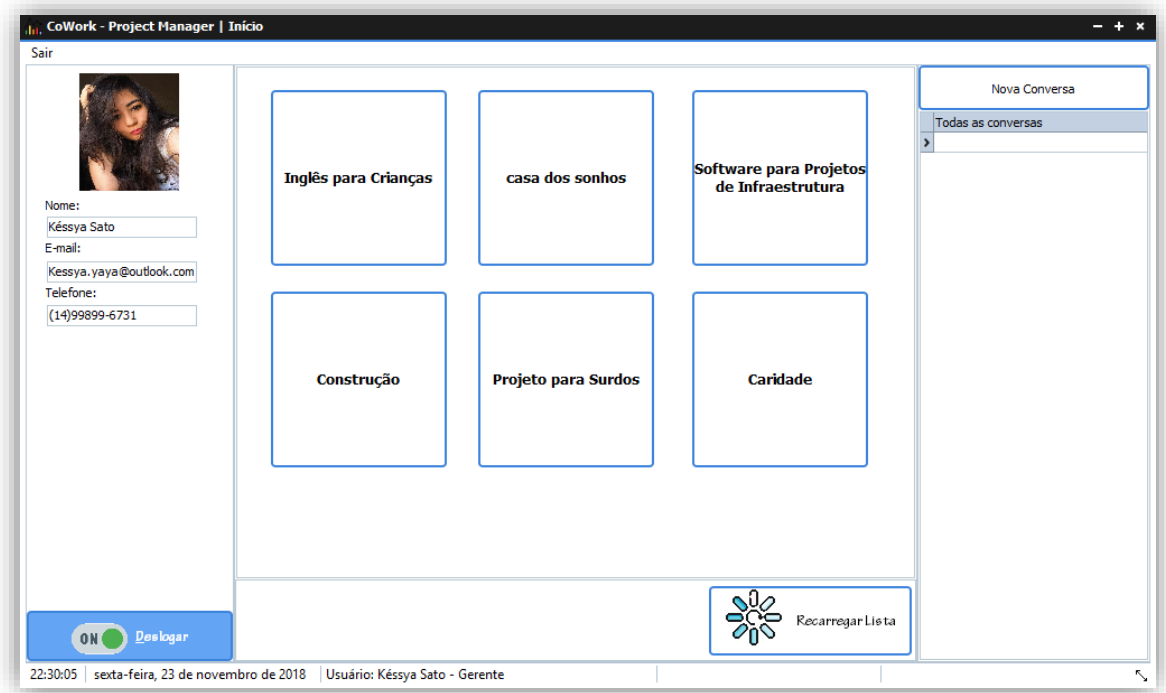

Na tela inicial do gerente se encontra apenas o menu "Sair", pois o gerente não pode cadastrar novos usuários e projetos, mas pode editar atributos dos projetos já criados, assim como cadastrar novos fluxos de atividades nesses projetos. O gerente também não tem acesso a página de pesquisa.

Fonte: Autoria própria

# *2.3.2 Manual de instruções para o usuário*

# **Tela de Login**

Nessa tela o gerente poderá fazer o seu login, ele deverá colocar o seu usuário e a senha, logo em seguida deve clicar no botão "Acessar".

Feito isso será exibida uma mensagem de acesso, o gerente deve clicar no botão "OK" para continuar.

# **Tela Inicial**

### **Figura 65 - Tela inicial do usuário**

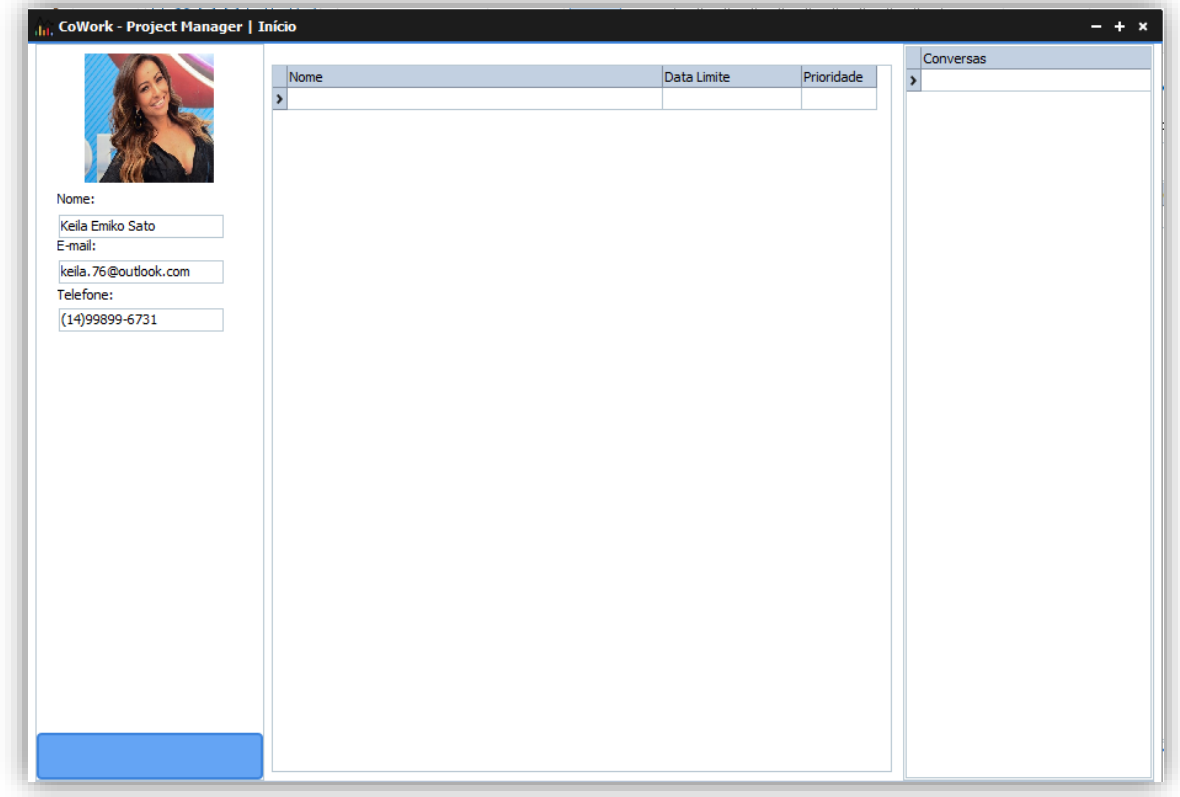

Fonte: Autoria própria

## **Informações sobre o usuário**

No lado esquerdo da tela esttão presentes as informações sobre o usuário.

#### **Figura 66 - Informações do usuário**

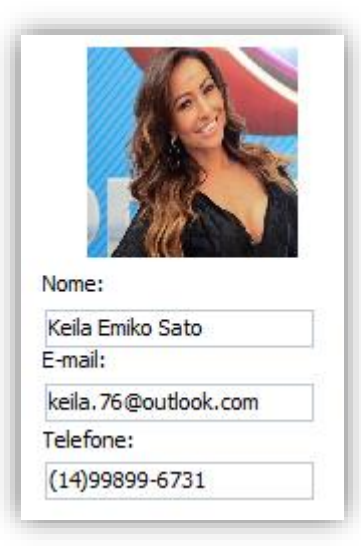

Fonte: Autoria própria

### **Informações sobre as atividades**

Aqui estão presentes as informações das atividades pendentes.

#### **Figura 67 - Informações sobre as atividades**

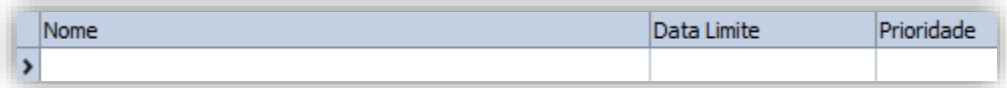

Fonte: Autoria própria

## **2.4. Termos de uso**

**Contrato de Licença de uso de software**

**Atenção:** ISTO É UMA LICENÇA, NÃO UMA VENDA. **Este contrato de licença de uso de software representa a prova de licença e deve ser tratado como propriedade valiosa.**

Esta licença deve ser lida com atenção antes do software ser utilizado. A utilização do programa indica que o **LICENCIADO** está ciente dos termos desta licença, concordando com os mesmos. Em caso de discordância dos termos aqui apresentados, a utilização do software deve ser imediatamente interrompida. Esta licença se encontra também publicada na área de informações do software.

## **Partes Contratantes:** São partes neste CONTRATO DE LICENÇA DE USO DE

SOFTWARE, na qualidade de LICENCIANTE os desenvolvedores do software, e na qualidade de LICENCIADO, o adquirente (sendo ele uma pessoa física ou jurídica) da presente Licença de Uso de Software.

**Concessão da Licença:** A LICENCIANTE, proprietária dos direitos do software objeto deste contrato, neste ato e pela melhor forma de direito, outorga ao LICENCIADO uma licença de uso, em caráter não exclusivo e intransferível, para utilização na forma de código objeto, do programa de computador **nome do software – Sistema de Gestão de projetos e fluxos de trabalho**. Para acesso ao software utiliza-se como **identificação de usuário e senha** aquelas recebidas por e-mail (sendo este o e-mail de cadastro do licenciado) após o aceite eletrônico as condições estipuladas neste contrato.

**Adesão ao Contrato:** A adesão a este contrato se dá pela utilização da identificação de usuário e senha acima informadas, por aquisição da Licença de uso do software feita eletronicamente através da internet, ou através de pedido diretamente ao autor do software ou a um de seus representantes.

**Normas de utilização do software:** O SOFTWARE é disponibilizado pela LICENCIANTE para utilização do LICENCIADO via internet e pedido direto. Para que o LICENCIADO possa utilizar o SOFTWARE se faz necessário que o mesmo esteja devidamente instalado e mantido hospedado em um servidor interno do LICENCIADO ou por ela expressamente homologado.

**Importante:** Se o LICENCIADO solicitar o fim da utilização do software, os dados serão clonados em uma pasta de backup criada pelo próprio software, antes do mesmo ser desinstalado. A partir deste momento a LICENCIANTE se isenta de todo e qualquer tipo de suporte e responsabilidades quanto aos arquivos e atividades do LICENCIADO. Serão entregues os arquivos de dados e arquivos que o LICENCIADO armazenou no software.

O conteúdo de cada projeto controlado pelo software é de única e exclusiva responsabilidade do LICENCIADO, que incluirá ou modificará o conteúdo de seus projetos, através da "Área de Administração" do software protegida por senha personalizada, que o próprio LICENCIADO escolhe na ocasião da aquisição do software e pode modificar quando quiser através da "Área de Administração". A

LICENCIANTE ou sua REPRESENTANTE, em hipótese alguma será responsável pelo conteúdo de qualquer projeto, não sendo, portanto, o conteúdo destes projetos revisados em momento algum. A responsabilidade pelo conteúdo dos projetos gerenciados pelo software é de cada LICENCIADO.

Sendo desrespeitada qualquer regra aqui estabelecida ou, sendo verificada ilegalidade, a LICENCIANTE se reserva do direito de excluir o software além de suspender o direito do mesmo LICENCIADO de adquirir uma nova licença de uso do software.

Em caso do não pagamento dos valores referentes à licença e demais taxas devidas, fica o LICENCIADO sujeito a interrupção temporária ou o cancelamento definitivo de sua licença de uso.

### **Descritivo das Funcionalidades do SOFTWARE:**

O sistema visa permitir que haja comunicação entre funcionários de uma empresa, permitindo o gerenciamento de projetos e atividades que possam ser distribuídas entre os funcionários, facilitando o controle de tarefas e listas que serão direcionadas aos funcionários, como seus afazeres e deveres: incluindo seus projetos e fluxos de trabalho. Cada projeto poderá ter vários fluxos de trabalho, e cada fluxo de trabalho poderá gerir várias atividades. Cada atividade pode ter arquivos anexados, descrição, listas, anotações anexadas pelo usuário e datas envolvidas (de início, data limite, etc.). Os fluxos de trabalho e os projetos tem as mesmas características, adicionando relatórios dinâmicos dos fluxos de trabalho em ambos e um relatório dinâmico do projeto em nível de projeto. O administrador terá a possibilidade de controlar as contas de usuários e os projetos. Cada usuário terá liberdade de trabalhar com o projeto, ou com algum (alguns) fluxo (s) de trabalho específico (s) ou ainda com apenas algumas atividades específicas, dependendo da liberdade dada a ele.

### **Tarifas e preços:**

Taxa de assinatura e configuração do software e treinamento dos futuros usuários: Cobrada uma única vez, no valor de R\$ 200,00 – quinhentos reais somadas a um custo fixo de R\$20,00 por usuário, quando do aceite eletrônico deste contrato. Esta Taxa refere-se a cobrir despesas de configuração do software nos computadores e servidores do LICENCIADO.

Valor Mensal Devido: O valor da assinatura mensal.

Valor da Assinatura Mensal: R\$ 100,00 – cem reais.

## **Pagamento dos Valores Mensais:**

O pagamento previsto acima será realizado mediante a quitação pelo LICENCIADO de boletos bancários emitidos em favor da LICENCIANTE. Os pagamentos serão efetuados mensalmente em moeda corrente nacional, e deverão ser efetuados todos os dias referentes ao início da utilização do software, no mês subsequente.

Caso o dia do pagamento ocorra em sábado ou domingo, o pagamento pode ser realizado no primeiro dia útil subsequente.

Fica o LICENCIADO desde já ciente de que o software contém sistema de segurança que não permitirá o seu uso, até a regularização do pagamento. Caso o LICENCIADO insista no uso não autorizado do software, estará sujeito às penalidades cíveis e criminais previstas na legislação específica.

O não pagamento da parcela até a data pactuada acarretará ao LICENCIADO o pagamento de uma multa de 20% sobre a mesma parcela.

### **Regras para publicação de conteúdo:**

As seguintes regras devem ser obedecidas pelo LICENCIADO, visando respeito moral e social, bem como o bom e perfeito funcionamento do software, sendo expressamente proibida a inclusão dos seguintes conteúdos:

- Veiculação de material pornográfico, racista ou ofensivo;

- Incitação ao crime ou informações sobre atividades ilegais;

- Distribuição de material pornográfico ou atividades ilegais, incluindo menores de 18 (dezoito) anos.

- Páginas criptografadas ou protegidas por senha que contenham informações impróprias definidas nestas regras. - Material calunioso, que atribua falsamente a
alguém fato definido como crime, afirmações injuriosas que ofendam a dignidade ou decoro de alguém bem como afirmações difamatórias, imputando a alguém fato ofensivo à sua reputação.

- Informações relativas à pirataria de software.

- Material protegido por direitos autorais, sendo vetada a publicação de fotos, textos ou arquivos de áudio/som sem a autorização do representante da obra ou empresa responsável.

## **É expressamente proibido:**

- A utilização do software fora das condições estabelecidas nesta **licença**.

- Fazer engenharia reversa, descompilar, copiar imagens, códigos ou quaisquer partes do software para utilização fora dele.

- Alugar, arrendar, atribuir ou transferir o produto licenciado.

- Modificar o produto ou mesclar todas ou qualquer de suas partes com outro programa.

- Remover ou alterar qualquer aviso de copyright, marca registrada, ou outro aviso de direitos de propriedade colocados no software ou em parte do mesmo.

Caso o LICENCIADO necessite de modificações no SOFTWARE para que este atenda melhor suas necessidades o procedimento é o seguinte:

1. O LICENCIADO contata a LICENCIANTE e informa expressamente o que deseja;

2. A LICENCIANTE analisa o pedido do LICENCIADO quanto a sua viabilidade técnica e envia proposta comercial com o valor e o prazo de conclusão dos serviços solicitados;

3. Após a aprovação da proposta pelo LICENCIADO a LICENCIANTE inicia os serviços e disponibiliza as modificações em outro servidor com uma cópia do SOFTWARE para que o LICENCIADO teste e aprove as novas implementações, para que as mesmas sejam incorporadas ao sistema de produção.

Todas as modificações, melhorias e correções efetuadas no SOFTWARE, mesmo que informadas, solicitadas, e eventualmente pagas pelo LICENCIADO, ficam incorporadas ao SOFTWARE e sujeitas aos termos desta LICENÇA DE USO DE SOFTWARE, podendo inclusive serem disponibilizadas pela LICENCIANTE a outros LICENCIADOS que utilizem o mesmo modelo de SOFTWARE, assim como o LICENCIADO pode eventualmente receber melhorias de funcionamento, correções e novos recursos no SOFTWARE que utiliza, demandadas por outros LICENCIADOS.

O LICENCIADO desde já concorda com modificações, implementação de novos recursos, ou ferramentas, ou melhorias ou correções no modelo de SOFTWARE que utiliza, ficando a critério da LICENCIANTE o gerenciamento e aprovação destas modificações no SOFTWARE.

A instalação das atualizações é feita pela LICENCIANTE de forma automática no SOFTWARE.

• **Prazo de Vigência:** O prazo para utilização SOFTWARE é definido por tempo indeterminado, ou seja, o LICENCIADO pode utilizar o SOFTWARE pelo tempo que desejar, devendo durante o tempo que estiver utilizando o SOFTWARE se manter adimplente com o pagamento mensal da hospedagem do conteúdo publicado.

• **Condições de Rescisão:** O LICENCIADO pode rescindir este contrato a qualquer momento, desde que informe expressamente a LICENCIANTE com antecedência de 30 dias. Em nenhuma hipótese serão devolvidos quaisquer valores pagos, que serão consideradas como contraprestação pela utilização do software durante a vigência desta avença, não havendo obrigação da LICENCIANTE em restituir quaisquer valores.

• **Condições Diversas:** Fica estabelecido também que a LICENCIANTE empregará sempre seus melhores esforços na manutenção e na evolução tecnológica do SOFTWARE e da manutenção do servidor que o hospeda. No caso de interrupção do SOFTWARE, a LICENCIANTE se compromete a repor o valor da mensalidade referente ao igual período da interrupção do serviço, ao término do prazo estipulado. Em hipótese alguma a LICENCIANTE será responsável por lucros cessantes, indenizações de qualquer espécie, danos comerciais, especiais, acidentais, consequenciais ou outros diretos ou indiretos. A LICENCIANTE se reserva do direito de modificar este contrato de acordo com sua necessidade, com intuito de preservar sua propriedade intelectual e o bom funcionamento de todo o sistema.

• **Restrições ao Uso do Software:** O presente contrato é regido pelas disposições da Lei

9.609/98, ficando os infratores sujeitos às penas dos crimes previstos no art. 12, sem prejuízo da responsabilidade civil pelos danos eventualmente causados pelo uso e distribuição de cópias não autorizadas do software ou por qualquer outra violação aos direitos decorrentes da propriedade do software.

**§1º**. O software é protegido por leis e tratados internacionais de direitos autorais e de propriedade intelectual. A titularidade de todos e quaisquer direitos autorais e de propriedade intelectual sobre o software é da LICENCIANTE. É vendida a licença de uso do software ao LICENCIADO por prazo indefinido, e não há qualquer cessão de direitos relativos à titularidade do mesmo.

**§2º**. É vedado qualquer procedimento que implique engenharia reversa, descompilação, desmontagem, tradução, adaptação e/ou modificação do software, ou qualquer outra conduta que possibilite o acesso ao código fonte do software, bem como qualquer alteração não autorizada do software ou de suas funcionalidades. Em nenhuma hipótese o

LICENCIADO terá acesso ao código fonte do SOFTWARE ora licenciado, por este se tratar de propriedade intelectual da LICENCIANTE

**§3º.** Proíbe-se qualquer procedimento que implique no aluguel, arrendamento, empréstimo, seja total ou parcial, do software a terceiros pelos licenciados; a cessão, licenciamento, empréstimo a terceiros.

**§4º**. A extinção do presente instrumento, por qualquer meio, resulta na proibição do uso o(s) software(s) de propriedade da LICENCIANTE.

**§5º**. A LICENCIANTE não se responsabiliza pelos resultados produzidos pelo software, caso esse seja afetado por algum tipo de programa externo, como aqueles conhecidos popularmente como vírus, ou por falha de operação. A LICENCIANTE não se responsabiliza, ainda, por: integração do software objeto deste com qualquer outro software de terceiros ou do cliente, operação do software por pessoas não autorizadas; qualquer defeito decorrente de culpa exclusiva do LICENCIADO; pelos danos ou prejuízos decorrentes de decisões administrativas, gerenciais ou comerciais tomadas com base nas informações fornecidas pelo sistema; por eventos definidos na legislação civil como caso fortuito ou força maior.

• **Disposições Gerais:** Ao aceitar eletronicamente o presente contrato, o LICENCIADO tem ciência de todos os recursos disponíveis no software objeto do presente contrato e de que este foi desenvolvido de forma a atender ao público em geral, não estando sujeita a LICENCIANTE a providenciar alterações exclusivas para o LICENCIADO e nem a posteriores reclamações. A simples aceitação da licença objeto deste contrato vincula o cliente a todos seus termos, independentemente do seu uso.

**§1º**. A inviabilidade da execução ou invalidade, ainda que em virtude de decisão judicial, de alguma cláusula deste, não afetará a validade das demais cláusulas deste contrato, que permanecerá válido e executável conforme descrito em seus termos;

**§2º**. As atualizações do software disponibilizadas pela LICENCIANTE para o LICENCIADO poderão conter termos adicionais, que, uma vez assinados, passarão a compor este contrato de forma indissociável.

**§3º**. O LICENCIANTE realizará duas rotinas de backup de dados, sendo uma executada diariamente e outra semanalmente. Somente serão armazenados os arquivos de backup dos últimos 30 dias, sendo que arquivos de backup com data maior de 30 dias serão eliminados automaticamente. É facultado ao LICENCIADO solicitar recuperação de dados de backup armazenados pelo LICENCIANTE, limitada aos 30 dias anteriores a data de solicitação. O custo para recuperação de dados armazenados pela rotina de backup será igual ao valor da Assinatura Mensal para cada arquivo/dia recuperado, e será cobrado junto da fatura mensal do LICENCIADO.

## **3. REFERÊNCIAS**

Alves, Gabriel (2013). Você precisa saber o que é SQL!. WebSite Dicas de Programação. Disponível em: https://dicasdeprogramacao.com.br/o-que-e-sql/. Acesso em: 13 ago. 2018

AndroidPro(2014). App Inventor: Guia de Criação de Apps. Website Android Aprendiz. Disponível em: https://www.androidpro.com.br/blog/desenvolvimento-android/appinventor/. Acesso em: 20 ago. 2018

ASANA. Asana. Software. Disponível em: <https://asana.com/pt>. Acesso em: 09/04/2018

BLOG ADMINISTRADORES. A importância do fluxo de informações organizacionais. Disponível em: <http://www.administradores.com.br/artigos/marketing/a-importanciado-fluxo-de-informacoes-organizacional/45057/>. Acesso em: 09/04/2018

BLOG EGESTOR. SISTEMA DE CONTROLE FINANCEIRO: Entenda a sua importância. Blog EGestor. Disponível em: <https://blog.egestor.com.br/aimportancia-de-um-sistema-de-controle-financeiro/> Acesso em: 02/04/2018

Blog Script Seguro (2009). O que é Delphi? Blog Script Seguro. Disponível em: http://blog.scriptseguro.com.br/o-que-e-delphi/. Acesso em: 13 ago. 2018

THE IMPLEMENTATION OF INTERNAL COMMUNICATION SYSTEM AS A WAY TO COMPANY EFFICIENCY - Holá, Jana; Pikhart, Marcel. E+M Ekonomie a Management; Liberec Vol. 17, Ed. 2, (2014): 161-169. Disponível em: https://search.proquest.com/openview/cd0d74e444ec7e44ecb77db025e694fa/1?pqorigsite=gscholar&cbl=39163